**BECKHOFF** New Automation Technology

# Handbuch | DE

TF4110

# TwinCAT 3 | Temperature Controller

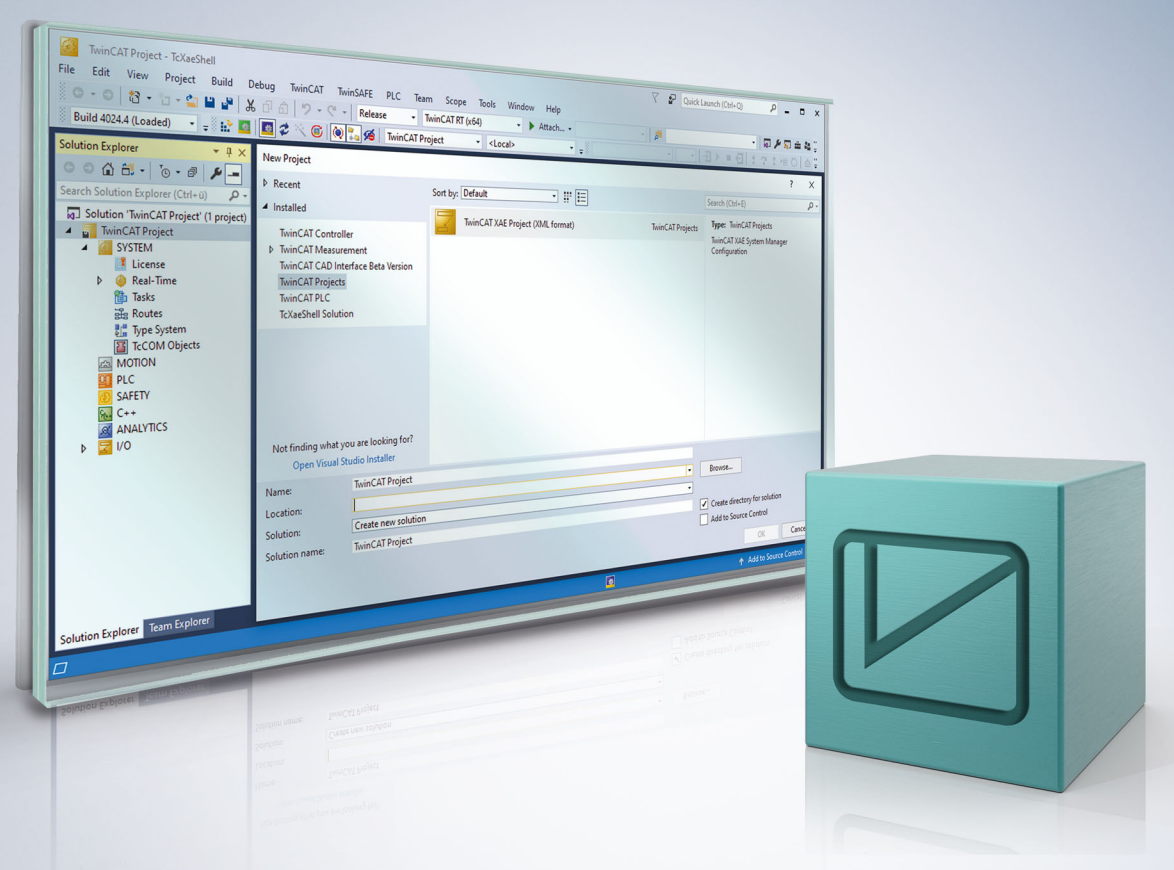

# Inhaltsverzeichnis

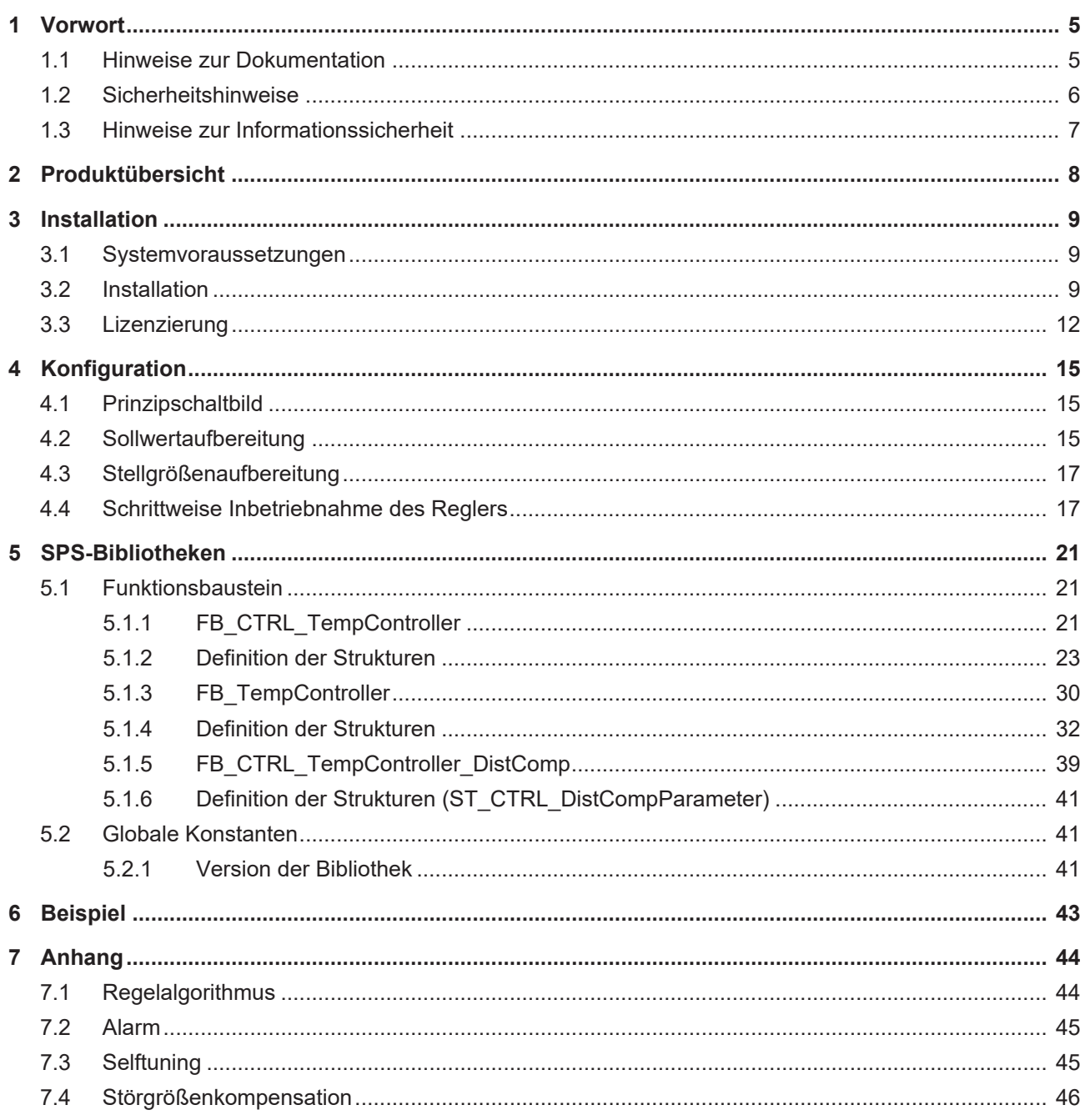

# **BECKHOFF**

# <span id="page-4-1"></span><span id="page-4-0"></span>**1 Vorwort**

### **1.1 Hinweise zur Dokumentation**

Diese Beschreibung wendet sich ausschließlich an ausgebildetes Fachpersonal der Steuerungs- und Automatisierungstechnik, das mit den geltenden nationalen Normen vertraut ist.

Zur Installation und Inbetriebnahme der Komponenten ist die Beachtung der Dokumentation und der nachfolgenden Hinweise und Erklärungen unbedingt notwendig.

Das Fachpersonal ist verpflichtet, für jede Installation und Inbetriebnahme die zu dem betreffenden Zeitpunkt veröffentliche Dokumentation zu verwenden.

Das Fachpersonal hat sicherzustellen, dass die Anwendung bzw. der Einsatz der beschriebenen Produkte alle Sicherheitsanforderungen, einschließlich sämtlicher anwendbaren Gesetze, Vorschriften, Bestimmungen und Normen erfüllt.

#### **Disclaimer**

Diese Dokumentation wurde sorgfältig erstellt. Die beschriebenen Produkte werden jedoch ständig weiter entwickelt.

Wir behalten uns das Recht vor, die Dokumentation jederzeit und ohne Ankündigung zu überarbeiten und zu ändern.

Aus den Angaben, Abbildungen und Beschreibungen in dieser Dokumentation können keine Ansprüche auf Änderung bereits gelieferter Produkte geltend gemacht werden.

#### **Marken**

Beckhoff®, TwinCAT®, TwinCAT/BSD®, TC/BSD®, EtherCAT®, EtherCAT G®, EtherCAT G10®, EtherCAT P®, Safety over EtherCAT®, TwinSAFE®, XFC®, XTS® und XPlanar® sind eingetragene und lizenzierte Marken der Beckhoff Automation GmbH.

Die Verwendung anderer in dieser Dokumentation enthaltenen Marken oder Kennzeichen durch Dritte kann zu einer Verletzung von Rechten der Inhaber der entsprechenden Bezeichnungen führen.

#### **Patente**

Die EtherCAT-Technologie ist patentrechtlich geschützt, insbesondere durch folgende Anmeldungen und Patente:

EP1590927, EP1789857, EP1456722, EP2137893, DE102015105702

mit den entsprechenden Anmeldungen und Eintragungen in verschiedenen anderen Ländern.

## **EtherCAT.**

EtherCAT® ist eine eingetragene Marke und patentierte Technologie lizenziert durch die Beckhoff Automation GmbH, Deutschland

#### **Copyright**

© Beckhoff Automation GmbH & Co. KG, Deutschland.

Weitergabe sowie Vervielfältigung dieses Dokuments, Verwertung und Mitteilung seines Inhalts sind verboten, soweit nicht ausdrücklich gestattet.

Zuwiderhandlungen verpflichten zu Schadenersatz. Alle Rechte für den Fall der Patent-, Gebrauchsmusteroder Geschmacksmustereintragung vorbehalten.

## <span id="page-5-0"></span>**1.2 Sicherheitshinweise**

#### **Sicherheitsbestimmungen**

Beachten Sie die folgenden Sicherheitshinweise und Erklärungen! Produktspezifische Sicherheitshinweise finden Sie auf den folgenden Seiten oder in den Bereichen Montage, Verdrahtung, Inbetriebnahme usw.

#### **Haftungsausschluss**

Die gesamten Komponenten werden je nach Anwendungsbestimmungen in bestimmten Hard- und Software-Konfigurationen ausgeliefert. Änderungen der Hard- oder Software-Konfiguration, die über die dokumentierten Möglichkeiten hinausgehen, sind unzulässig und bewirken den Haftungsausschluss der Beckhoff Automation GmbH & Co. KG.

#### **Qualifikation des Personals**

Diese Beschreibung wendet sich ausschließlich an ausgebildetes Fachpersonal der Steuerungs-, Automatisierungs- und Antriebstechnik, das mit den geltenden Normen vertraut ist.

#### **Erklärung der Symbole**

In der vorliegenden Dokumentation werden die folgenden Symbole mit einem nebenstehenden Sicherheitshinweis oder Hinweistext verwendet. Die Sicherheitshinweise sind aufmerksam zu lesen und unbedingt zu befolgen!

#### **GEFAHR**

#### **Akute Verletzungsgefahr!**

Wenn der Sicherheitshinweis neben diesem Symbol nicht beachtet wird, besteht unmittelbare Gefahr für Leben und Gesundheit von Personen!

#### **WARNUNG**

#### **Verletzungsgefahr!**

Wenn der Sicherheitshinweis neben diesem Symbol nicht beachtet wird, besteht Gefahr für Leben und Gesundheit von Personen!

#### **VORSICHT**

#### **Schädigung von Personen!**

Wenn der Sicherheitshinweis neben diesem Symbol nicht beachtet wird, können Personen geschädigt werden!

#### *HINWEIS*

#### **Schädigung von Umwelt oder Geräten**

Wenn der Hinweis neben diesem Symbol nicht beachtet wird, können Umwelt oder Geräte geschädigt werden.

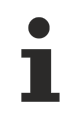

#### **Tipp oder Fingerzeig**

Dieses Symbol kennzeichnet Informationen, die zum besseren Verständnis beitragen.

## <span id="page-6-0"></span>**1.3 Hinweise zur Informationssicherheit**

Die Produkte der Beckhoff Automation GmbH & Co. KG (Beckhoff) sind, sofern sie online zu erreichen sind, mit Security-Funktionen ausgestattet, die den sicheren Betrieb von Anlagen, Systemen, Maschinen und Netzwerken unterstützen. Trotz der Security-Funktionen sind die Erstellung, Implementierung und ständige Aktualisierung eines ganzheitlichen Security-Konzepts für den Betrieb notwendig, um die jeweilige Anlage, das System, die Maschine und die Netzwerke gegen Cyber-Bedrohungen zu schützen. Die von Beckhoff verkauften Produkte bilden dabei nur einen Teil des gesamtheitlichen Security-Konzepts. Der Kunde ist dafür verantwortlich, dass unbefugte Zugriffe durch Dritte auf seine Anlagen, Systeme, Maschinen und Netzwerke verhindert werden. Letztere sollten nur mit dem Unternehmensnetzwerk oder dem Internet verbunden werden, wenn entsprechende Schutzmaßnahmen eingerichtet wurden.

Zusätzlich sollten die Empfehlungen von Beckhoff zu entsprechenden Schutzmaßnahmen beachtet werden. Weiterführende Informationen über Informationssicherheit und Industrial Security finden Sie in unserem <https://www.beckhoff.de/secguide>.

Die Produkte und Lösungen von Beckhoff werden ständig weiterentwickelt. Dies betrifft auch die Security-Funktionen. Aufgrund der stetigen Weiterentwicklung empfiehlt Beckhoff ausdrücklich, die Produkte ständig auf dem aktuellen Stand zu halten und nach Bereitstellung von Updates diese auf die Produkte aufzuspielen. Die Verwendung veralteter oder nicht mehr unterstützter Produktversionen kann das Risiko von Cyber-Bedrohungen erhöhen.

Um stets über Hinweise zur Informationssicherheit zu Produkten von Beckhoff informiert zu sein, abonnieren Sie den RSS Feed unter <https://www.beckhoff.de/secinfo>.

# <span id="page-7-0"></span>**2 Produktübersicht**

Der TwinCAT Temperature Controller ist ein universell einsetzbarer SPS-Baustein zum Überwachen und Regeln von verschiedenen temperaturabhängigen Prozessen. Der Regler lässt sich betreiben im

- Automatikbetrieb (Closed loop) und
- Handbetrieb (Open loop).

Die Stellgröße kann analog und digital abgegriffen werden. Die digitale Stellgröße ist pulsweitenmoduliert (PWM). Ein Zweipunkt- bzw. Dreipunktausgang steht auch zur Verfügung. Die Stellgröße ist begrenzt auf die zulässigen Minimal- bzw. Maximalwerte.

Die Sollgröße ist auch auf zulässige Minimal- bzw. Maximalwerte begrenzt und kann weiterhin gerampt werden. Zur einfachen Umschaltung von Sollwert zu Standby-Sollwert steht ein Bit im Interface des Bausteins zur Verfügung. Zur Unterstützung des sogenannten Heater-Bakings kann ein Soft-Start parametriert werden. Hierzu wird der Sollwert (optional gerampt) auf einen niedrigen Sollwert hochgefahren, dort für eine gewisse Zeit gehalten und dann zum eigentlichen Sollwert (optional gerampt) hochgefahren.

Die Istgröße kann digital gefiltert werden.

Der Regelalgorithmus ist PID basiert. Zur Verringerung des Überschwingens kann zusätzlich ein Vorregler eingesetzt werden.

Der Regler besitzt diverse parametrierbare Überwachungsfunktionen. Es gibt eine

- Toleranzbandüberwachung (zwei unterschiedliche Toleranzbänder),
- Absolutwertüberwachung,
- Geberüberwachung (offen, Backvoltage, reverse) und
- und eine Heizstromüberwachung (offen, Kurzschluss, Leckstrom).

Um die Inbetriebnahme des Reglers wesentlich zu vereinfachen, gibt es einen Algorithmus zur Ermittlung der optimalen Reglerparameter. Dieser Algorithmus wertet einen Sprung aus und ermittelt über die Wendetangentenmethode die maximale Geschwindigkeit und die Verzugszeit der Strecke. Mit diesen Angaben kann ein Regler nach den Regeln von Chien, Hrones und Reswick entworfen werden. Hier werden auch die Parameter des Vorreglers ermittelt. Sollten schon die Reglerparameter schon bekannt sein, so kann der Regler auch mit diesen externen Parametern betrieben werden. Die Ermittlung der Reglerparameter kann für Heiz- und Kühlstrecke getrennt ermittelt werden. Ein entsprechender Ablauf des Tuning-Vorgangs kann vorgewählt werden. Sollte für das Kühlen kein getrennter Parametersatz ermittelt werden, dann ist es auch möglich, den Heizparametersatz mittels eines freiwählbaren Skalierungsfaktors auch für die Kühlstrecke zu verwenden.

#### [Schrittweise Inbetriebnahme des Reglers \[](#page-16-1)[}](#page-16-1) [17\]](#page-16-1).

[Dokumentation des Funktionsblocks \[](#page-20-1)[}](#page-20-1) [21\]](#page-20-1) und der notwendigen Strukturen.

# <span id="page-8-1"></span><span id="page-8-0"></span>**3 Installation**

### **3.1 Systemvoraussetzungen**

Die folgenden Systemvoraussetzungen müssen für eine ordnungsgemäße Funktion der TC3 Function Temperature Controller erfüllt sein.

#### **Entwicklungsumgebung**

Eine Entwicklungsumgebung beschreibt einen Computer, auf dem SPS-Programme entwickelt, aber nicht ausgeführt werden. Auf einem Entwicklungscomputer muss folgendes installiert sein:

- TwinCAT 3 XAE (Engineering) Build 4012 oder höher
- TwinCAT 3 Function TF4110 Temperature Controller Version 3.3.0.0 oder höher
- Bitte beachten Sie: Für die Entwicklungsumgebung kann (auch mehrfach) eine 7-Tage Testlizenz genutzt werden, siehe [Lizenzierung \[](#page-11-0)[}](#page-11-0) [12\]](#page-11-0).

#### **Laufzeitumgebung**

Eine Laufzeitumgebung beschreibt einen Computer, auf dem SPS-Programme ausgeführt werden. Auf einem Laufzeitcomputer muss folgendes installiert sein:

- TwinCAT3 XAR Build 4012 oder höher
- Installation von TC1200 PLC und TF4110 Temperature Controller
- Lizenzen für TC1200 PLC und TF4110 Temperature Controller Beachten Sie: Für Testzwecke kann eine 7-Tage Testlizenz genutzt werden, siehe [Lizenzierung](#page-11-0) [\[](#page-11-0)[}](#page-11-0) [12\]](#page-11-0).

#### **Entwickler- und Laufzeit auf einem Computer**

Sollen auf einem Computer Laufzeit- und Entwicklungsumgebung laufen (z.B. um ein SPS-Programm zu testen, bevor es auf den Ziel-Computer geladen wird), müssen folgende Anforderungen erfüllt sein:

- TwinCAT3 XAE (engineering installation) build 4012 or higher
- Lizenzen für TC1200 PLC und TF4110 Temperature Controller
- Bitte beachten Sie: Für Testzwecke kann eine 7-Tage Testlizenz genutzt werden, siehe [Lizenzierung](#page-11-0) [\[](#page-11-0)[}](#page-11-0) [12\]](#page-11-0).

### <span id="page-8-2"></span>**3.2 Installation**

Nachfolgend wird beschrieben, wie die TwinCAT 3 Function für Windows-basierte Betriebssysteme installiert wird.

- $\checkmark$  Die Setup-Datei der TwinCAT 3 Function wurde von der Beckhoff-Homepage heruntergeladen.
- 1. Führen Sie die Setup-Datei als Administrator aus. Wählen Sie dazu im Kontextmenü der Datei den Befehl **Als Administrator ausführen**.
	- $\Rightarrow$  Der Installationsdialog öffnet sich.

2. Akzeptieren Sie die Endbenutzerbedingungen und klicken Sie auf **Next**.

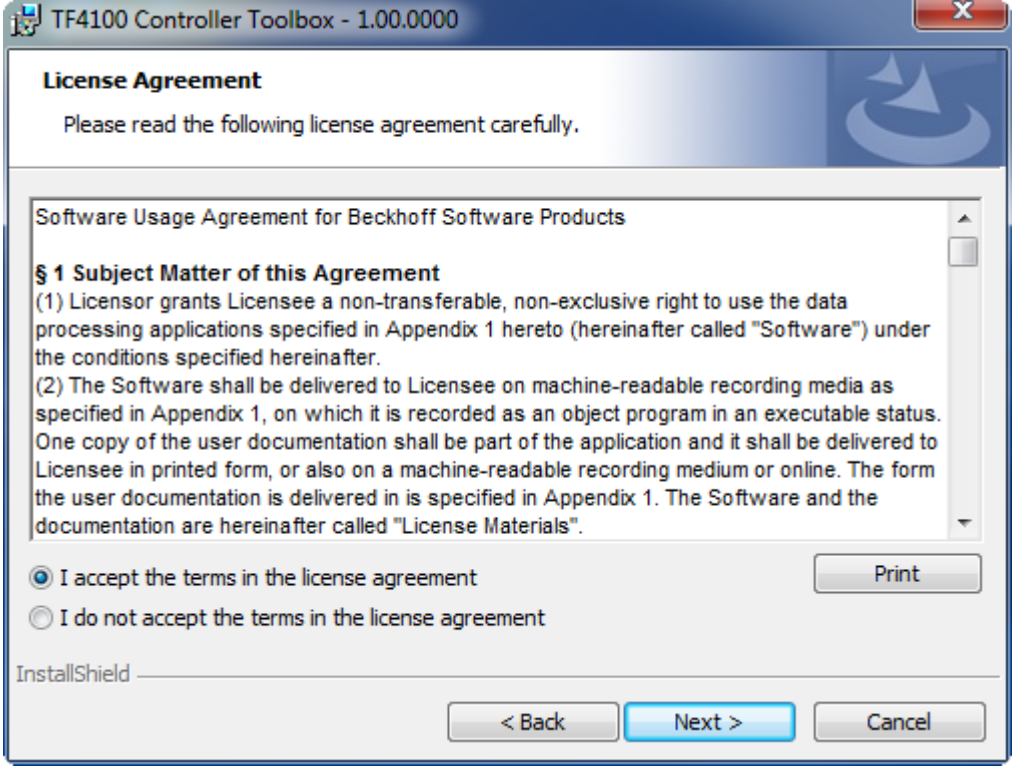

3. Geben Sie Ihre Benutzerdaten ein.

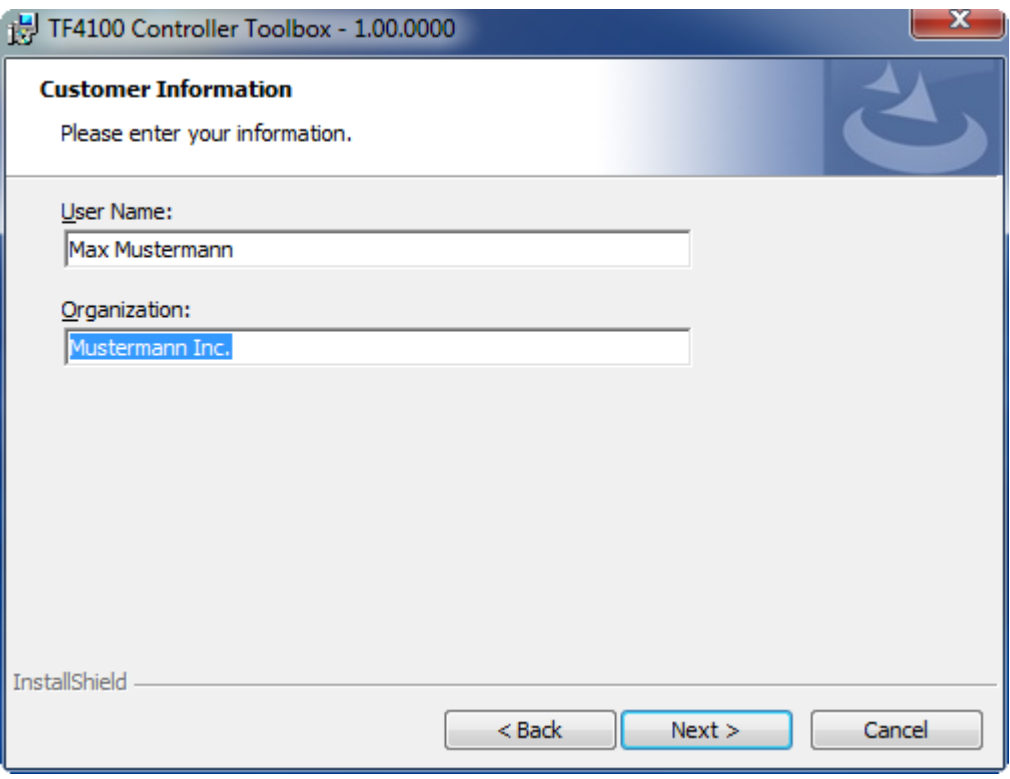

4. Wenn Sie die TwinCAT 3 Function vollständig installieren möchten, wählen Sie **Complete** als Installationstyp. Wenn Sie die Komponenten der TwinCAT 3 Function separat installieren möchten, wählen Sie **Custom**.

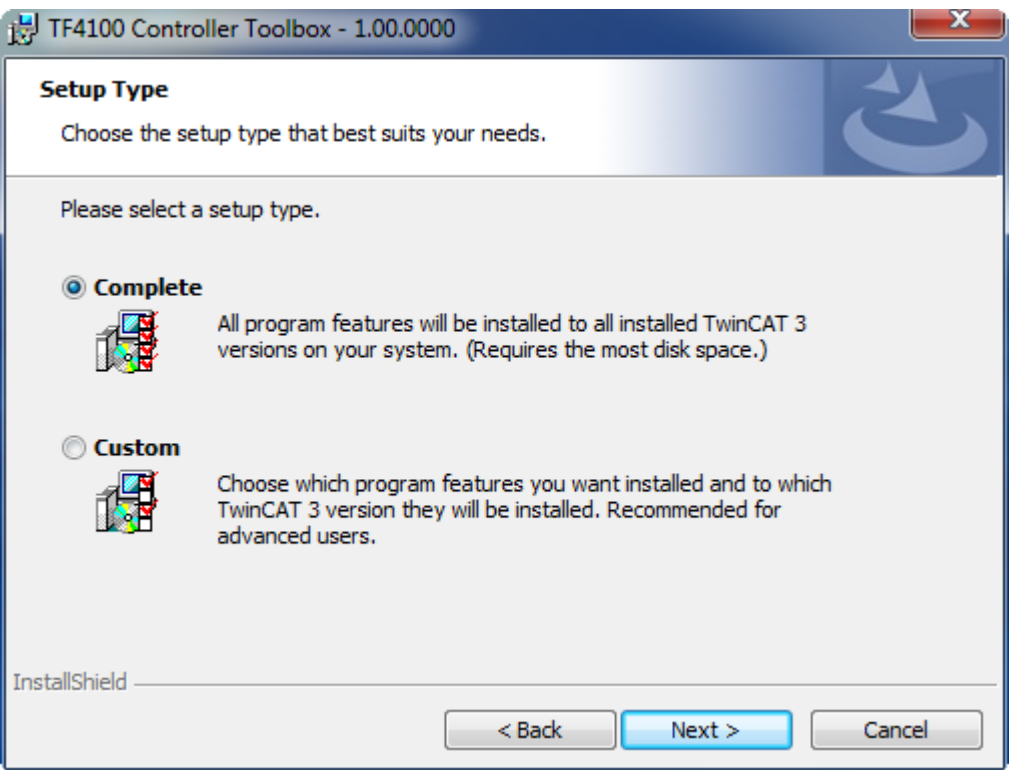

5. Wählen Sie **Next** und anschließend **Install**, um die Installation zu beginnen.

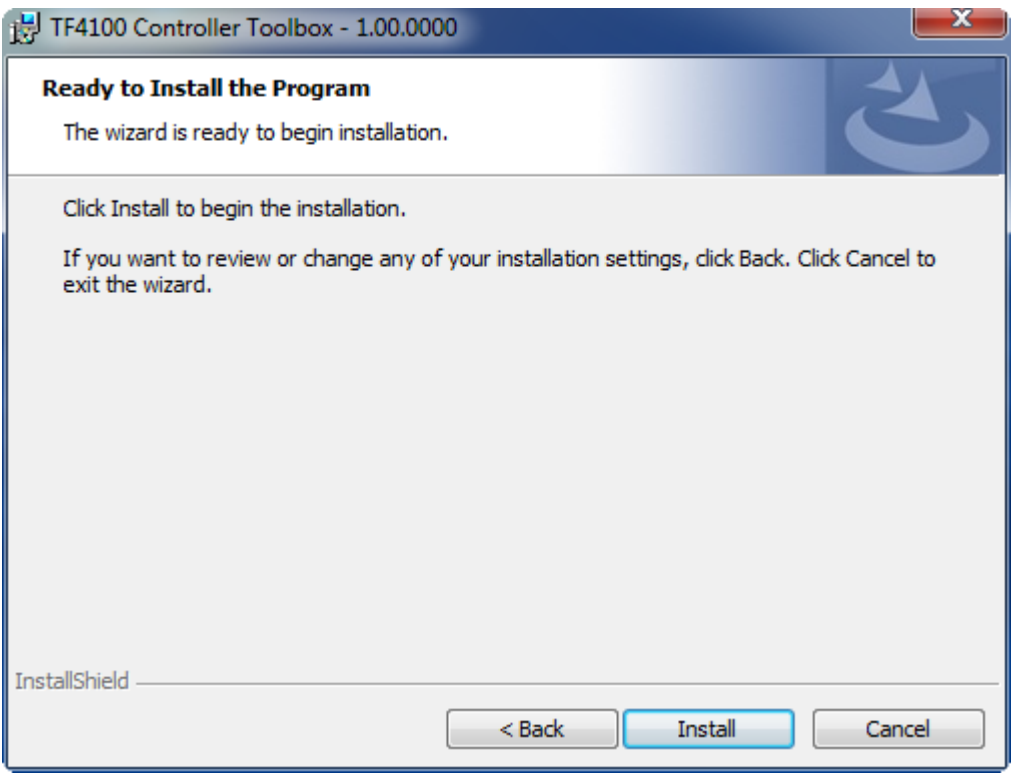

ð Ein Dialog weist Sie darauf hin, dass das TwinCAT-System für die weitere Installation gestoppt werden muss.

**BECKHOFF** 

6. Bestätigen Sie den Dialog mit **Yes.**

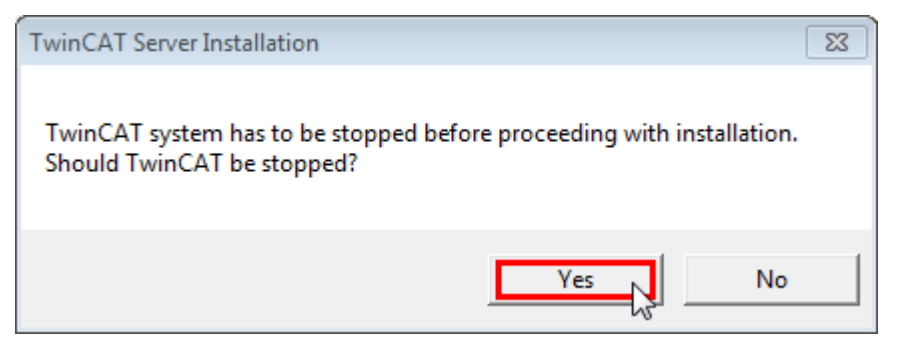

7. Wählen Sie **Finish**, um das Setup zu beenden.

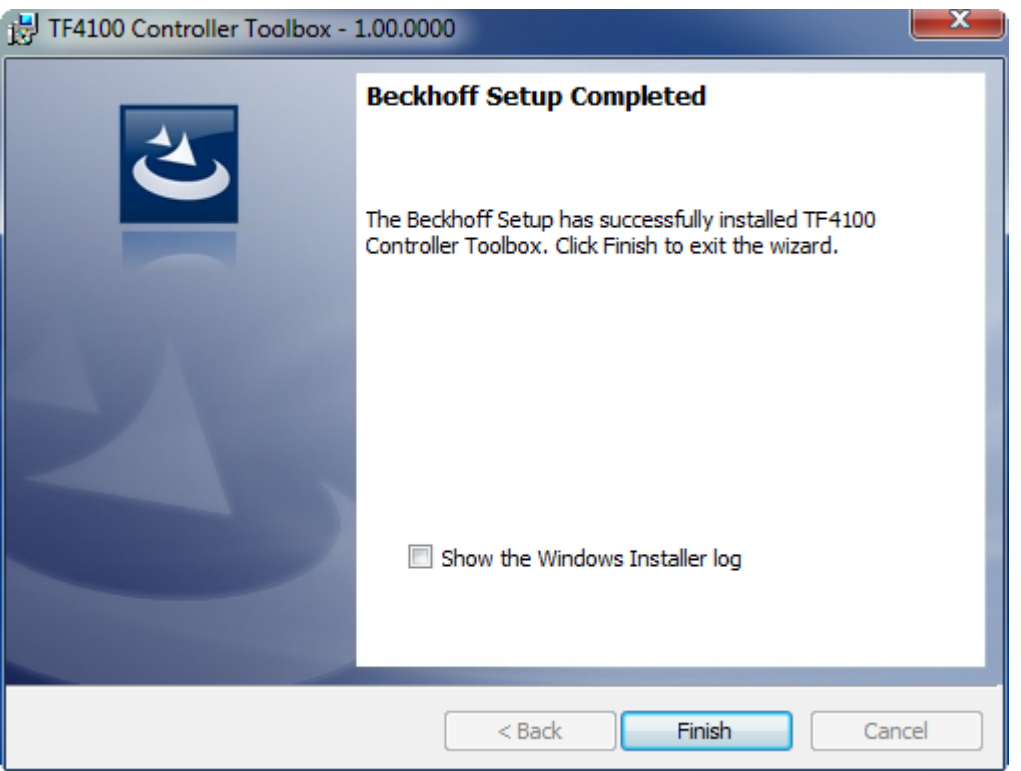

<span id="page-11-0"></span>ð Die TwinCAT 3 Function wurde erfolgreich installiert und kann lizenziert werden (siehe [Lizenzierung](#page-11-0) [\[](#page-11-0)[}](#page-11-0) [12\]](#page-11-0)).

## **3.3 Lizenzierung**

Die TwinCAT 3 Function ist als Vollversion oder als 7-Tage-Testversion freischaltbar. Beide Lizenztypen sind über die TwinCAT-3-Entwicklungsumgebung (XAE) aktivierbar.

#### **Lizenzierung der Vollversion einer TwinCAT 3 Function**

Die Beschreibung der Lizenzierung einer Vollversion finden Sie im Beckhoff Information System in der Dokumentation "[TwinCAT 3 Lizenzierung](https://infosys.beckhoff.de/content/1031/tc3_licensing/117093592658046731.html?id=5546616718344501207)".

#### **Lizenzierung der 7-Tage-Testversion einer TwinCAT 3 Function**

Eine 7-Tage-Testversion kann nicht für einen TwinCAT 3 Lizenzdongle freigeschaltet werden.

1. Starten Sie die TwinCAT-3-Entwicklungsumgebung (XAE).

## **RECKHOFF**

- 2. Öffnen Sie ein bestehendes TwinCAT-3-Projekt oder legen Sie ein neues Projekt an.
- 3. Wenn Sie die Lizenz für ein Remote-Gerät aktivieren wollen, stellen Sie das gewünschte Zielsystem ein. Wählen Sie dazu in der Symbolleiste in der Drop-down-Liste **Choose Target System** das Zielsystem aus.
	- ð Die Lizenzierungseinstellungen beziehen sich immer auf das eingestellte Zielsystem. Mit der Aktivierung des Projekts auf dem Zielsystem werden automatisch auch die zugehörigen TwinCAT-3- Lizenzen auf dieses System kopiert.
- 4. Klicken Sie im **Solution Explorer** im Teilbaum **SYSTEM** doppelt auf **License.**

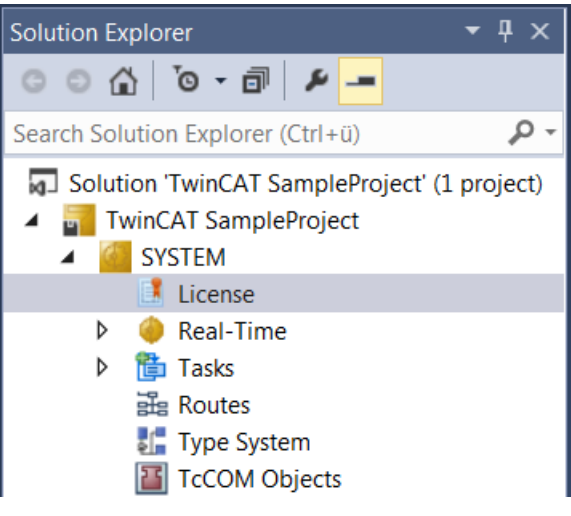

- $\Rightarrow$  Der TwinCAT-3-Lizenzmanager öffnet sich.
- 5. Öffnen Sie die Registerkarte **Manage Licenses.** Aktivieren Sie in der Spalte **Add License** das Auswahlkästchen für die Lizenz, die Sie Ihrem Projekt hinzufügen möchten (z. B. "TF4100 TC3 Controller Toolbox").

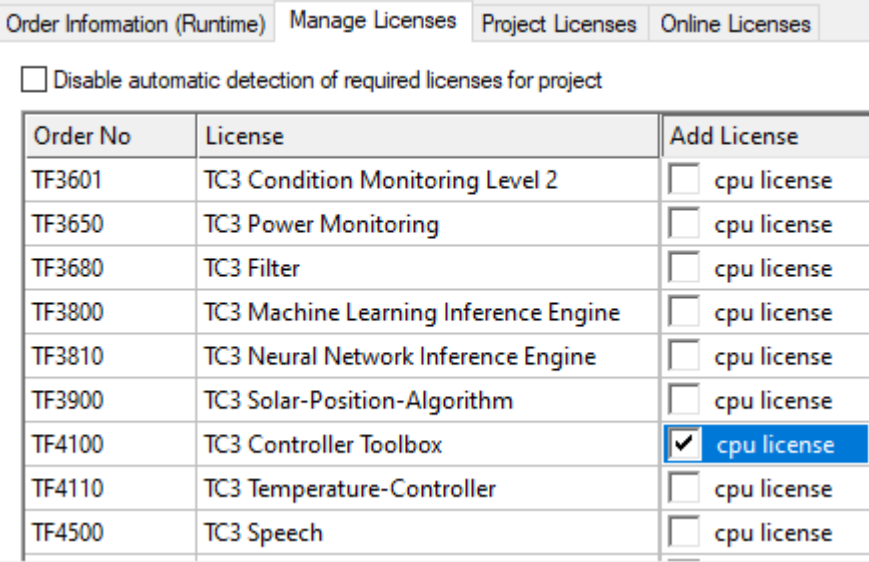

- 6. Öffnen Sie die Registerkarte **Order Information (Runtime).**
	- $\Rightarrow$  In der tabellarischen Übersicht der Lizenzen wird die zuvor ausgewählte Lizenz mit dem Status "missing" angezeigt**.**

7. Klicken Sie auf **7 Days Trial License...**, um die 7-Tage-Testlizenz zu aktivieren.

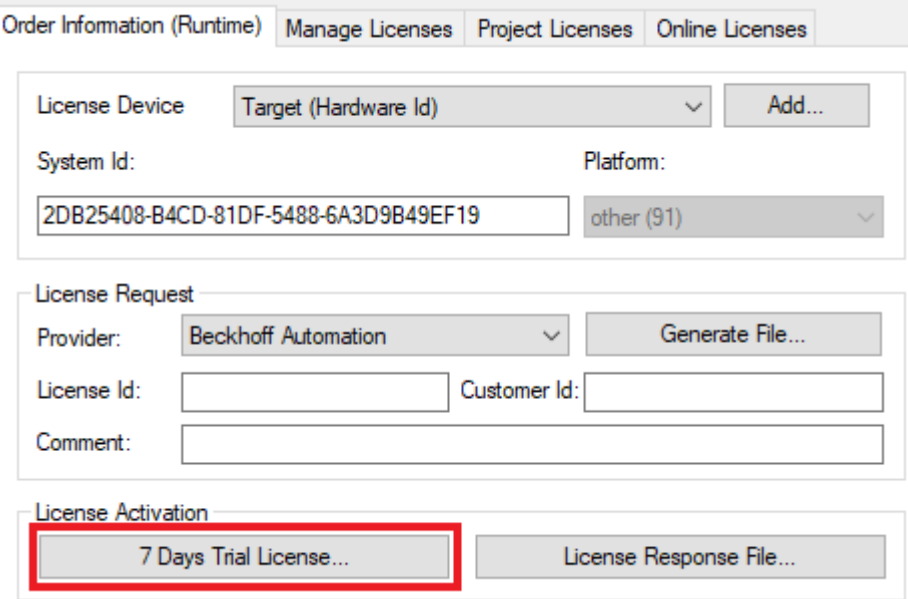

ð Es öffnet sich ein Dialog, der Sie auffordert, den im Dialog angezeigten Sicherheitscode einzugeben.

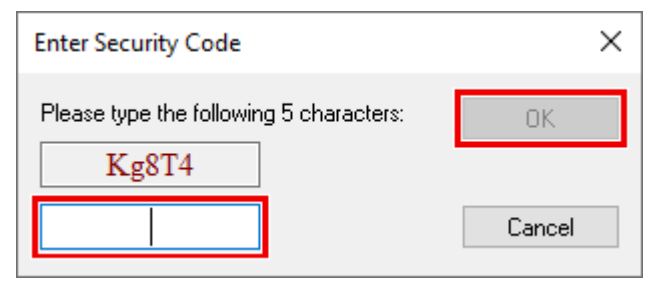

- 8. Geben Sie den Code genauso ein, wie er angezeigt wird, und bestätigen Sie ihn.
- 9. Bestätigen Sie den nachfolgenden Dialog, der Sie auf die erfolgreiche Aktivierung hinweist.
	- ð In der tabellarischen Übersicht der Lizenzen gibt der Lizenzstatus nun das Ablaufdatum der Lizenz an.
- 10.Starten Sie das TwinCAT-System neu.
- $\Rightarrow$  Die 7-Tage-Testversion ist freigeschaltet.

# <span id="page-14-1"></span><span id="page-14-0"></span>**4 Konfiguration**

## **4.1 Prinzipschaltbild**

Der TwinCAT Temperature Controller besteht aus einer Reihe von Funktionsbausteinen. Es gibt folgende Funktionsbausteine:

- Selftuning Algorithmus (FB\_Selftuner)
- Regelalgorithmus (FB\_ControlAlgorithm)
- Sollwertgenerator (FB\_SetpointConditioner)
- Stellgrößengenerator (FB\_ControlValueConditioner)
- Alarming (FB\_Alarming)

Diese Funktionsbausteine rufen wiederum eine Reihe weiterer untergeordneter Funktionsbausteine auf:

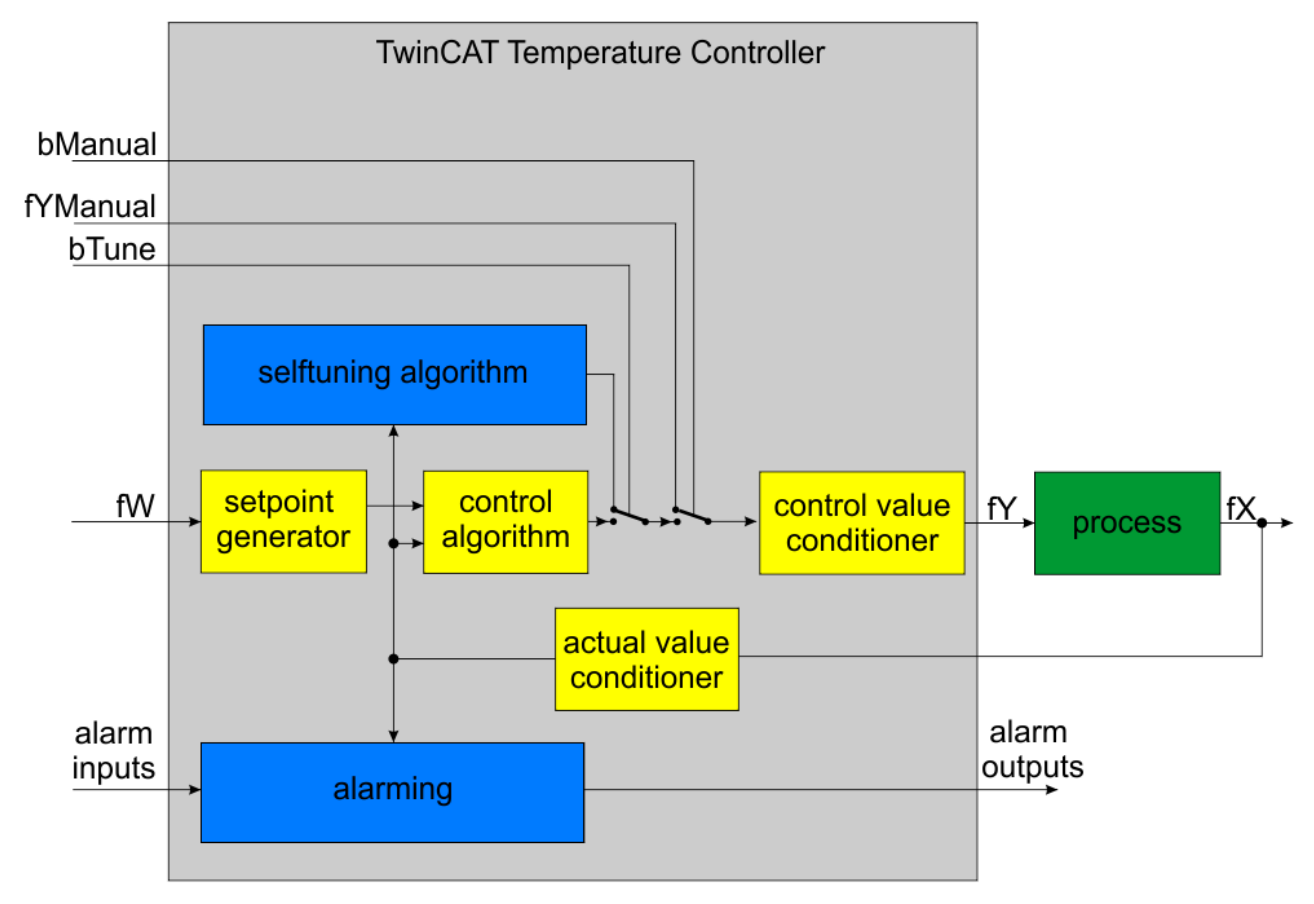

### <span id="page-14-2"></span>**4.2 Sollwertaufbereitung**

Die Sollwerte können über ein Bit umgeschaltet werden. Neben dem eigentlichen Sollwert gibt es noch einen Standby-Sollwert. Mit dem Standby-Sollwert kann die Temperatur in Pausen auf einen niedrigeren Wert zur Energieeinsparung reduziert werden. Bei Bedarf können die Sollwertgrößensprünge verrampt werden. Im Parametersatz für die Sollwerte stehen eine Anstiegsgeschwindigkeit und eine Abfallgeschwindigkeit zur Verfügung.

Die Sollwerte werden auf ihre Grenzen limitiert.

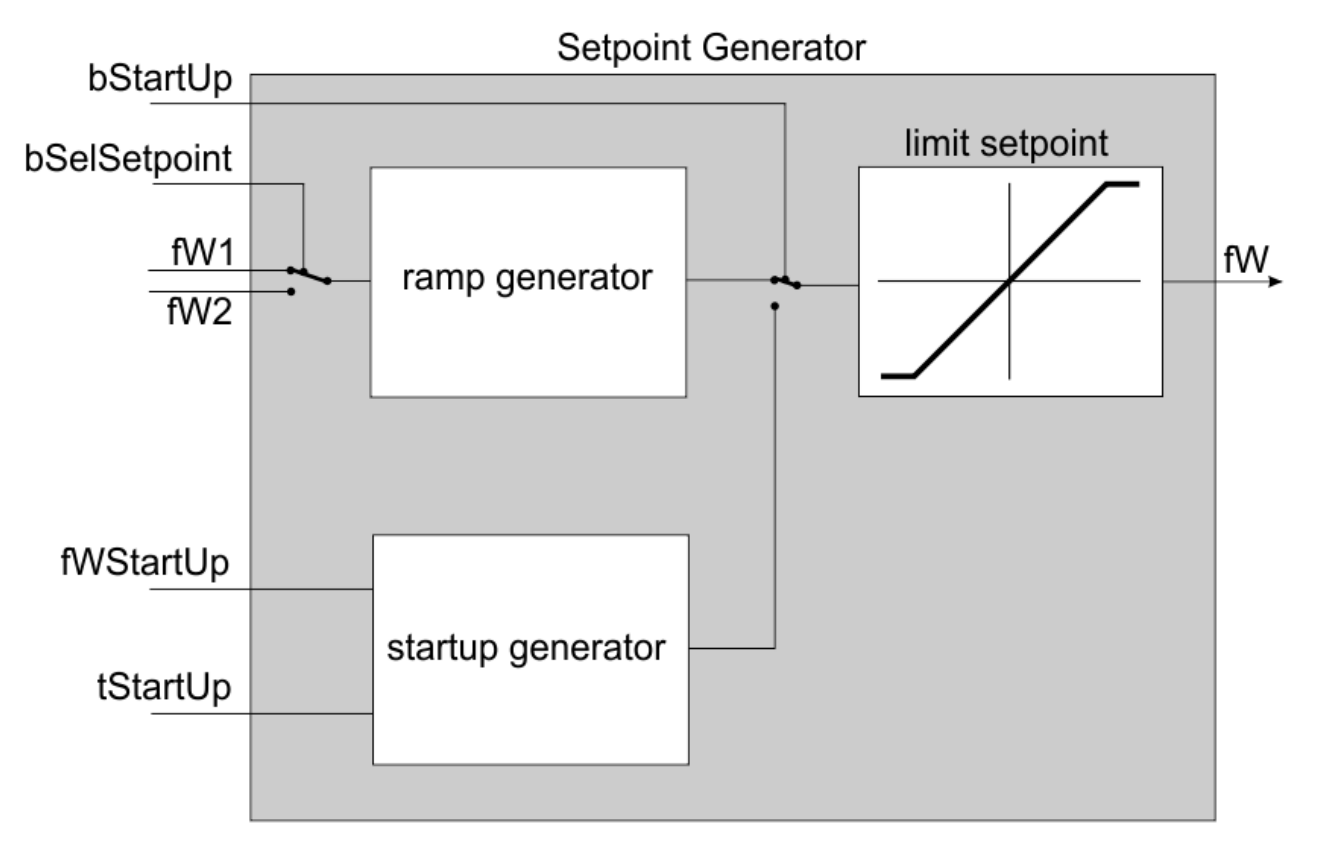

Um das sogenannte Heater-Baking zu ermöglichen, kann ein Softstart parametriert werden. Hier wird von der Umgebungstemperatur zuerst auf einen niedrigen Sollwert (fWStartUp) gerampt. Die Temperatur wird dann für eine Zeit (tStartUp) gehalten und erst danach wird auf den eigentlichen Sollwert hochgerampt.

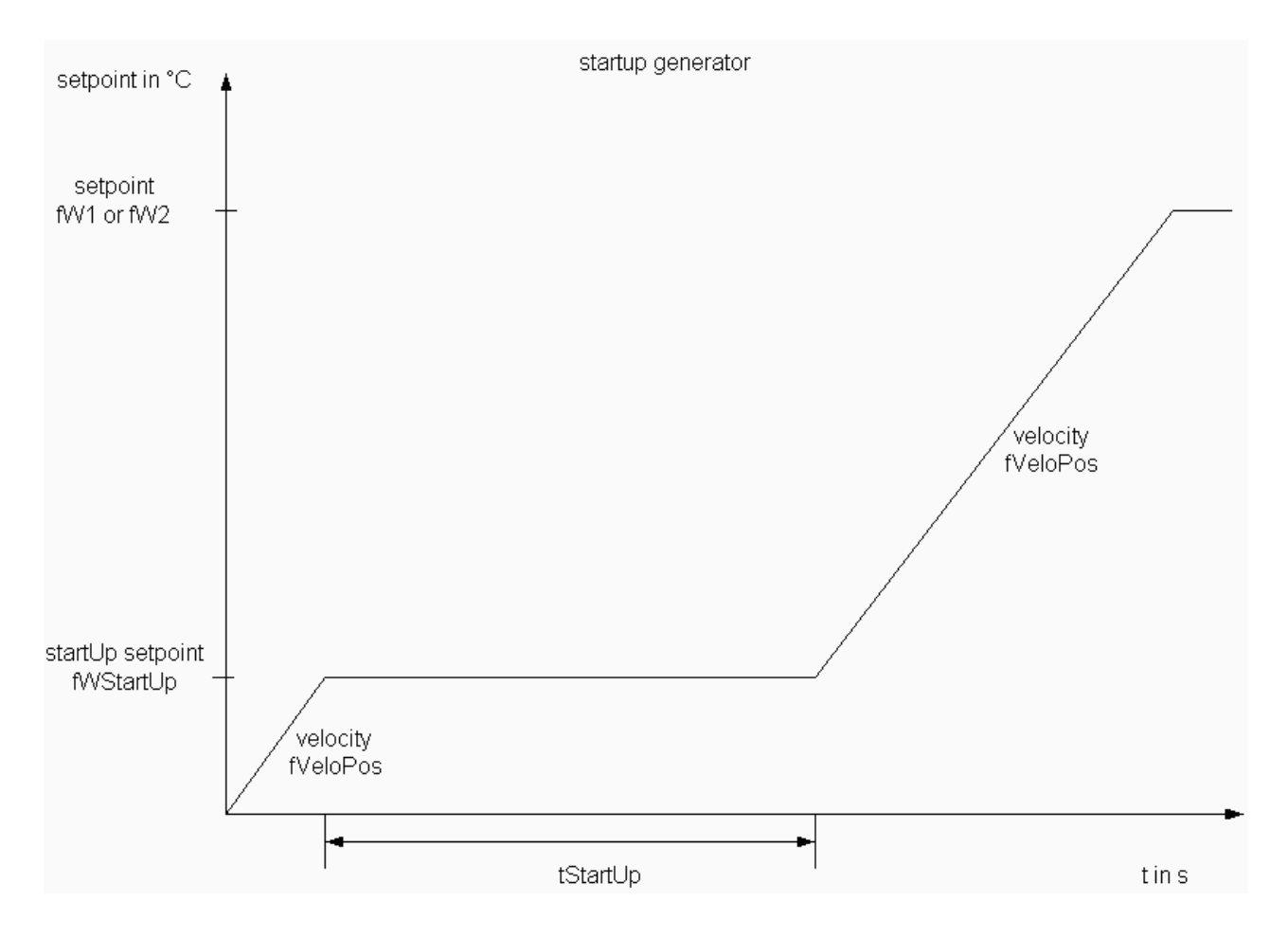

## <span id="page-16-0"></span>**4.3 Stellgrößenaufbereitung**

Die vom Regler berechnete Stellgröße (Control Value, CV) wird zunächst auf gültige Werte limitiert. Die Begrenzungswerte werden über die Stellgrößenstruktur an den Reglerbaustein übergeben. Es stehen drei verschiedene Möglichkeiten der Stellgröße zur Verfügung. Die Stellgröße kann einmal analog abgegriffen werden. Die gebräuchlichere Ausgabe dürfte allerdings die digitale Ausgabe als pulsweitenmoduliertes Signal sein. Die für die Pulsweitenmodulation nötige Zykluszeit wird über die Stellgrößenstruktur an den Regler übergeben. Daneben kann auch ein Zweipunktregler-Ausgang (für Heizen oder Kühlen) und ein Dreipunktregler-Ausgang (für Heizen und Kühlen) abgegriffen werden.

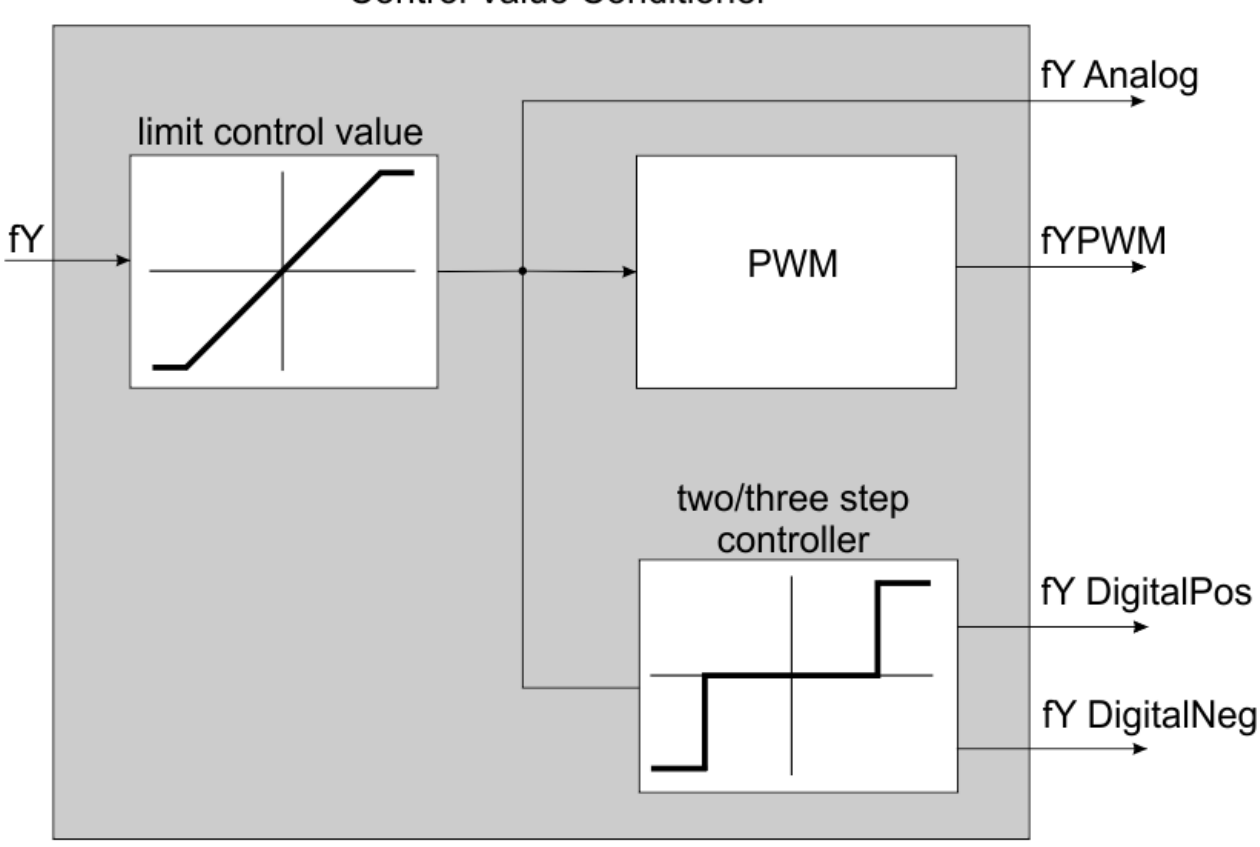

### **Control Value Conditioner**

## <span id="page-16-1"></span>**4.4 Schrittweise Inbetriebnahme des Reglers**

Folgende Schritte müssen durchgeführt werden:

- 1. Die Regler-Bibliothek über den Bibliotheksmanager in das Projekt einfügen.
	- Im Bibliotheksmanager die Tc2\_TempController einfügen.
- 2. Mindestens eine Instanz des Reglers programmieren.
	- Dafür eine Instanz des Reglerbausteins **FB\_TempController** anlegen.
	- Außerdem eine Instanz der Struktur **ST\_ControllerParameter** anlegen.
	- Bibliothek einfügen.
- 3. Äußere Beschaltung anlegen.

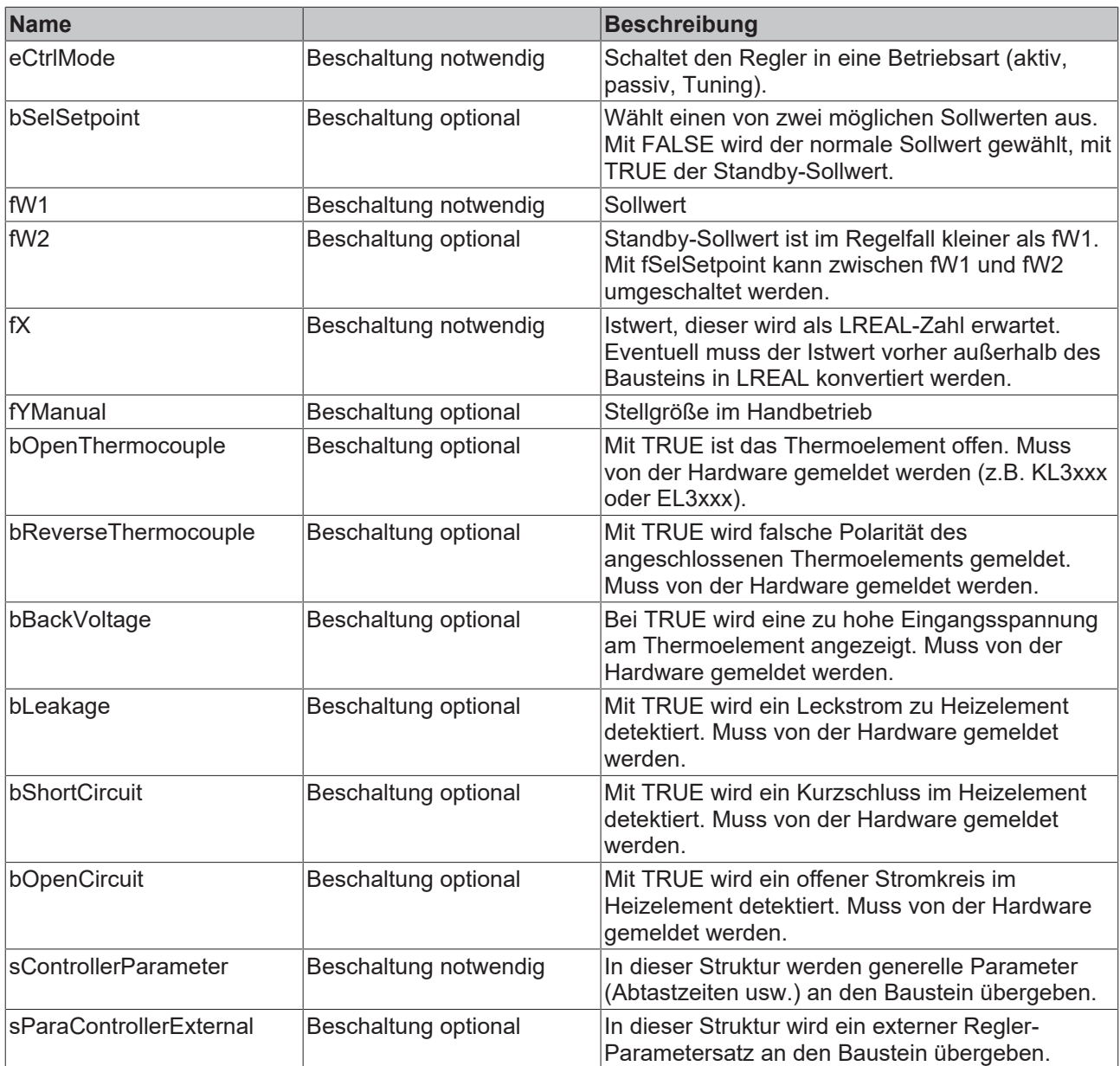

4. Die notwendige Parametrierung des Reglers über die Struktur durchführen.

- Die Parameter können über Initialwerte oder über Zuweisung festgelegt werden.
- Wenn die Zuweisung der Parameter über Initialwerte erfolgt, dann könnte es beispielsweise so aussehen:

```
(* parameters *)
sControllerParameter : ST_CTRL_TempCtrlParameter :=
(
(* base *)
tCtrlCycleTime := t#1000ms,
tTaskCycleTime := t#10ms,
fYMin := -100,
fYMax := 100,
tPWMCycleTime := t#100ms , 
fYManual := 20,
bFilter := FALSE,
tFilter := t#100ms,
bDeadband := FALSE,
fEDeadband := 1.0, (* deadband *)
fWMin := 15,
```
 $fWMax := 60$ ,

# **RECKHOFF**

 $fWStartUp := 20.0$ . tStartUp  $:=$  t#160s.  $fWVeloPos := 0.01$ ,  $fWVeloNeg := 0.01$ , bStartUpRamping := FALSE, fWStartUpVeloPos := 0.1, fWStartUpVeloNeg := 0.1, iMode := eCTRL\_ControlMode\_HEATING, dwAlarmSupp := 16#FF\_FF\_FF\_FF, bSelCtrlParameterSet:= FALSE, (\* tuninig \*) iTuningMode := eCTRL\_TuneMode\_heating, fYTuneHeating := 100.0, fYTuneCooling := -100.0, fEndTunePercentHeating := 80.0, (\* switch to closed loop control when  $X > 0.8$ \*W \*) fEndTunePercentCooling := -70.0, (\* switch to closed loop control when  $X < 0.2$ \*W \*) iReactionOnFailure := eCTRL\_ReactionOnFailure\_StopController, TempLow := -50.0, TempLowLow := -100.0, TempHigh := 100.0, TempHighHigh := 155.0, TempAbsoluteHigh := 150.0, TempAbsoluteLow := -95.0, bEnablePreController := FALSE, bEnableZones := FALSE, bEnableCVFilter := FALSE, iFilterType := eCTRL\_FilterType\_AVERAGE, iControllerType := eCTRL\_ControllerType\_PID ); Die Zuweisung im Code kann in ST folgendermaßen aussehen:

sControllerParameter.tPWMCycleTime := t#100ms;

5. Die Reglerabtastzeit, die Taskzykluszeit und die PWM-Zykluszeit festlegen.

- Die Abtastzeit des Reglers muss der Strecke angepasst werden. Sie sollte kleiner oder gleich einem Zehntel der dominierenden Streckenzeitkonstanten gewählt werden.
- Die Taskzykluszeit ist durch die SPS-Task festgelegt, in der der Reglerbaustein aufgerufen wird. Dieser Wert kann aus der Taskkonfiguration (PLC Control: Ressourcen Taskkonfiguration) abgelesen werden. Die PWM-Zykluszeit ist normalerweise gleich der Reglerzykluszeit. Wenn die Taskzykluszeit 10ms und die PWM-Zykluszeit (=Reglerabtastzeit) zu 100ms gewählt wird, stehen insgesamt 10 Stufen (PWM-Zykluszeit/Taskzykluszeit) zur Verfügung.
- 6. TwinCAT Scope parametrieren.
	- Machen Sie zur Kontrolle der Ergebnisse eine Scope-Aufnahme vom Tuning-Vorgang und vom Closed Loop-Regelverhalten.
	- Dazu das TwinCAT Scope View starten und parametrieren.
	- Folgende Kanäle aufzeichnen: Sollwert (fW1 oder fW2), Istwert (fX) und analoge Stellgröße (fYAnalog).
- 7. Alarme während der Inbetriebnahmephase abschalten.
	- Während der Inbetriebnahmephase können die Alarme zeitweilig abgeschaltet werden.
	- Dazu im Dword dwAlarmSupp eine entsprechende Bitmaske setzen.
	- Ist in diesem Dword ein Bit gesetzt, so wird der entsprechende Alarm disabled. Die Belegung der einzelnen Alarme ist [hier \[](#page-31-0)[}](#page-31-0) [32\]](#page-31-0) beschrieben.

**Information:** Nach der Erstinbetriebnahme alle notwendigen Alarme wieder einschalten.

- 8. Den Regler mit Tuning starten.
	- Sollen die Reglerparameter mit Hilfe des Tunings ermittelt werden, muss der Control-Mode auf eCTRL\_MODE\_TUNE eingestellt sein.

• Es läuft zunächst eine festeingestellte Wartezeit von 20s ab. In dieser Wartezeit wird geprüft, ob die Strecke innerhalb eines +-1°C Bandes bleibt. Sollte das Band verlassen werden, so wird die Wartezeit erneut gestartet. Dann erfolgt eine sprungförmige Anregung der Strecke mit einer Stellgröße von fYTune. Darauf reagiert die Strecke mit der Sprungantwort. Solange nicht 80% der Sollgröße erreicht sind, werden die Parameter der Strecke über die Wendetangenten-Methode ermittelt. Aus Sicherheitsgründen wird nach Erreichen von 80% vom Sollwert auf die Regelung im geschlossenen Regelkreis umzuschalten. Sollte die Temperatur zu schnell (ohne ausgeprägten Wendepunkt) die 80% Marke erreichen, so ist der Wert fYTune zu reduzieren. Die ermittelten Parameter werden für den PID-Regler benutzt und stehen in einer Struktur am Ausgang des Reglers zur Verfügung.

#### **Setzen des Control Modes**

Nachdem das Tuning erfolgreich durchgeführt wurde, wird der eCtrlState auf eC-TRL\_STATE\_TUNED gesetzt. Der Regler geht in Wartestellung. Nur durch Setzen des Control-Modes auf eCTRL\_MODE\_ACTIVE wird der Closed-Loop-Betrieb mit den geschätzten Parametern aktiviert

9. Den internen Reglerparameter mit externer Beschaltung verknüpfen.

Die durch das Tuning ermittelten Parameter des Reglers können wieder als externe Parameter auf den Regler aufgeschaltet werden. Das kann notwendig sein, wenn das Tuning nur ein einziges Mal (z.B. nur in der Inbetriebnahmephase) durchgeführt werden soll.

- Dazu die Struktur sParaControllerInternal auf den Eingang des Reglers sParaControllerExternal zurückzuführen und das Flag bSelCtrlParameterSet auf TRUE setzen.
- 10. Finetuning manuell durchführen.

Die beim Tuning ermittelten Reglerparameter sind auf schnelles Einschwingen mit etwa 10% Überschwingen ausgelegt. Ist kein oder nur sehr geringes Überschwingen erlaubt, so kann mit den folgenden Parametern aus der ST\_ControllerParameter-Struktur ein Finetuning durchgeführt werden. Diese Werte sind Anhaltswerte.

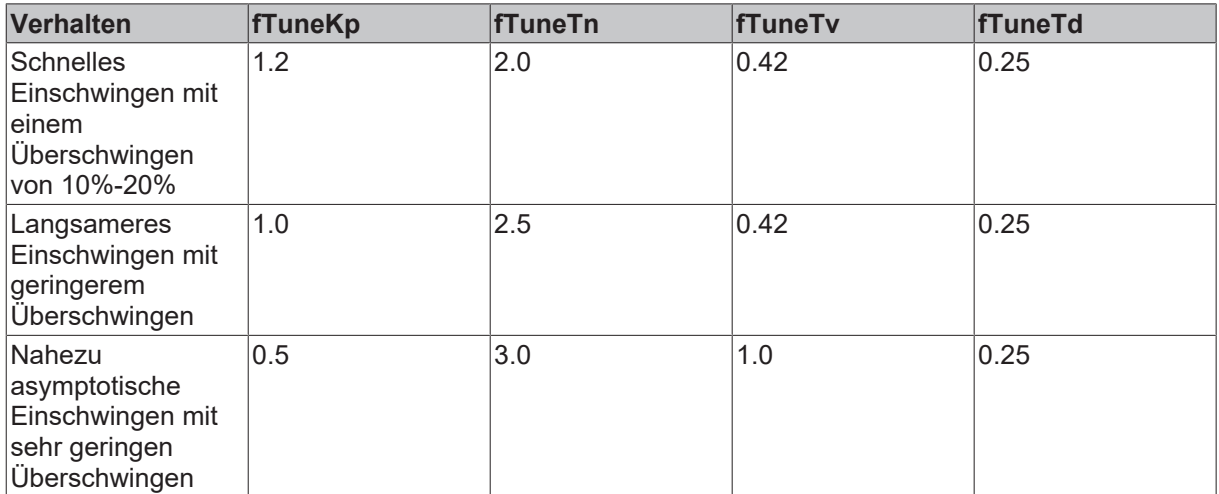

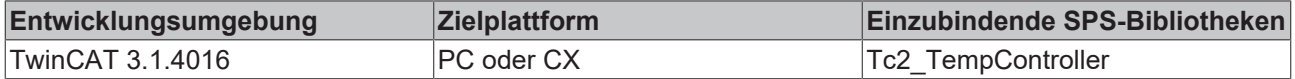

## <span id="page-20-1"></span><span id="page-20-0"></span>**5 SPS-Bibliotheken**

### <span id="page-20-2"></span>**5.1 Funktionsbaustein**

### **5.1.1 FB\_CTRL\_TempController**

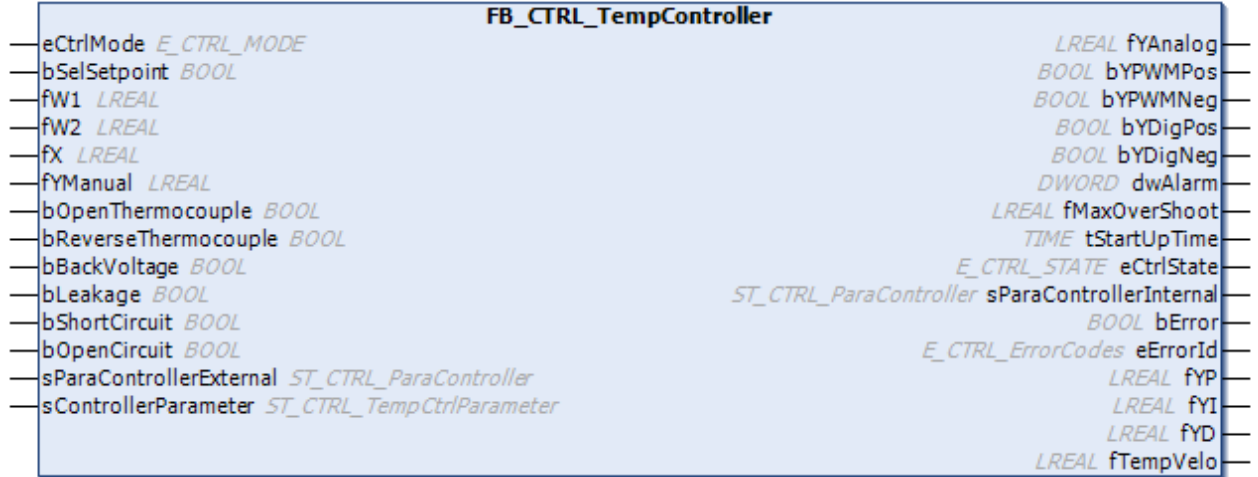

Der Temperaturreglerbaustein **FB\_CTRL\_TempController** hat verschiedene Ein- und Ausgänge die im Folgenden beschrieben werden. Alle Parameter des Reglers werden über Strukturen an den Regler übergeben.

#### **Interface**

#### **VAR\_INPUT**

```
VAR_INPUT
eCtrlMode : E CTRL MODE;
bSelSetpoint : BOOL;
fW1 : LREAL;
fW2 : LREAL;
fX : LREAL;
fYManual : LREAL;
  bOpenThermocouple       : BOOL; (* thermocouple *)
bReverseThermocouple : BOOL;
bBackVoltage : BOOL;
  bLeakage                : BOOL; (* heating system *)
bShortCircuit : BOOL;
bOpenCircuit : BOOL;
 sParaControllerExternal : ST_CTRL_ParaController
END_VAR
```
# **BECKHOFF**

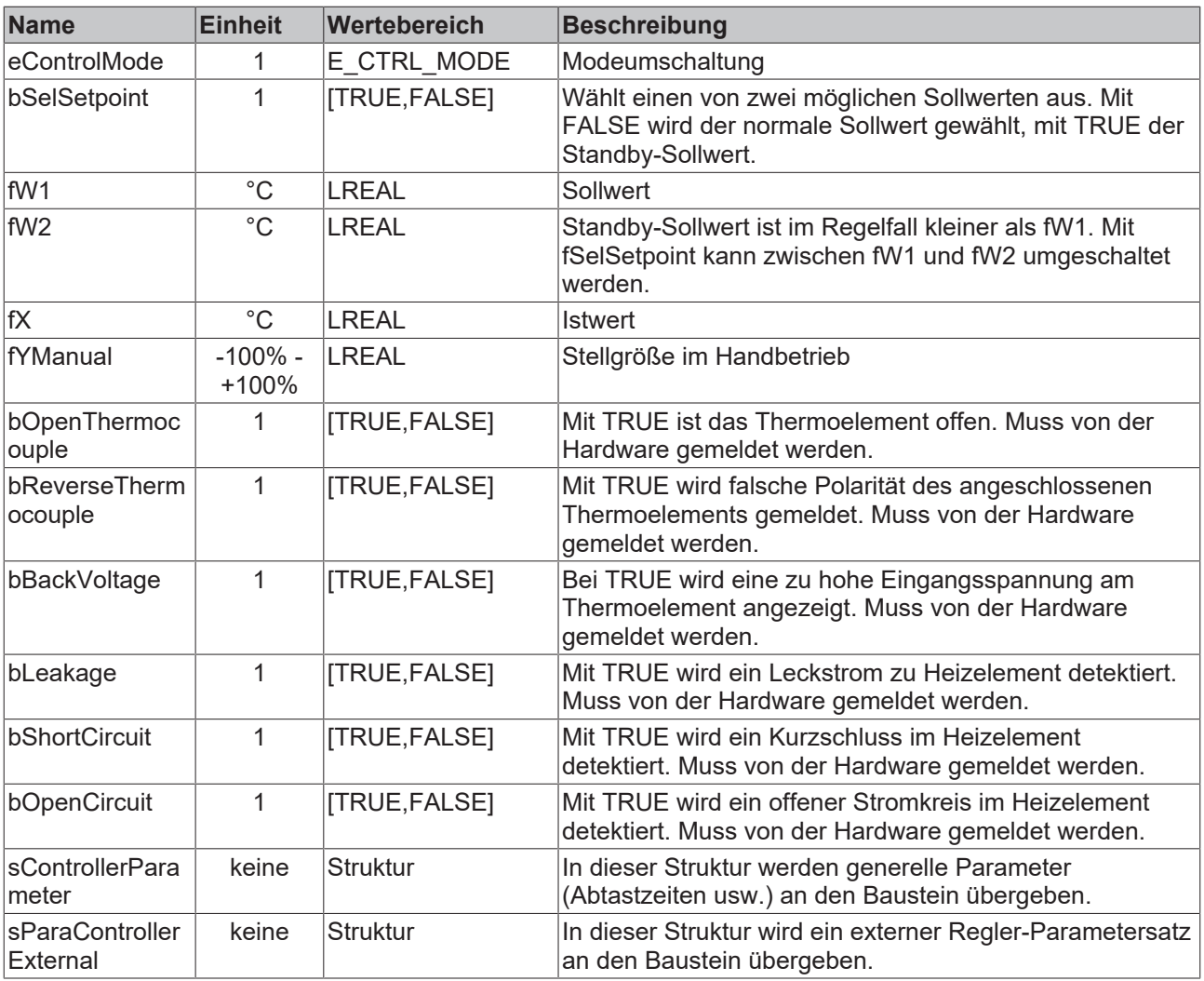

### **VAR\_OUTPUT**

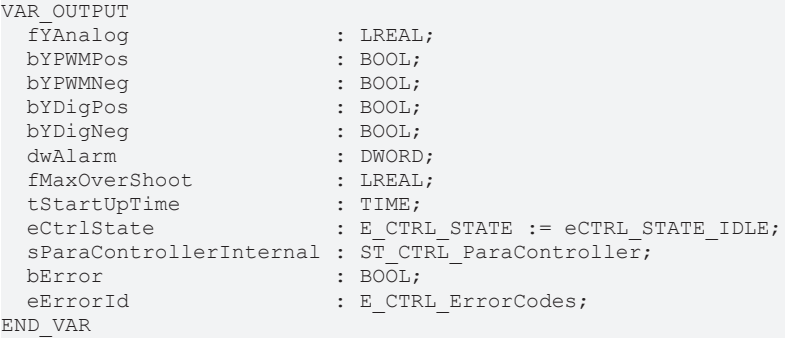

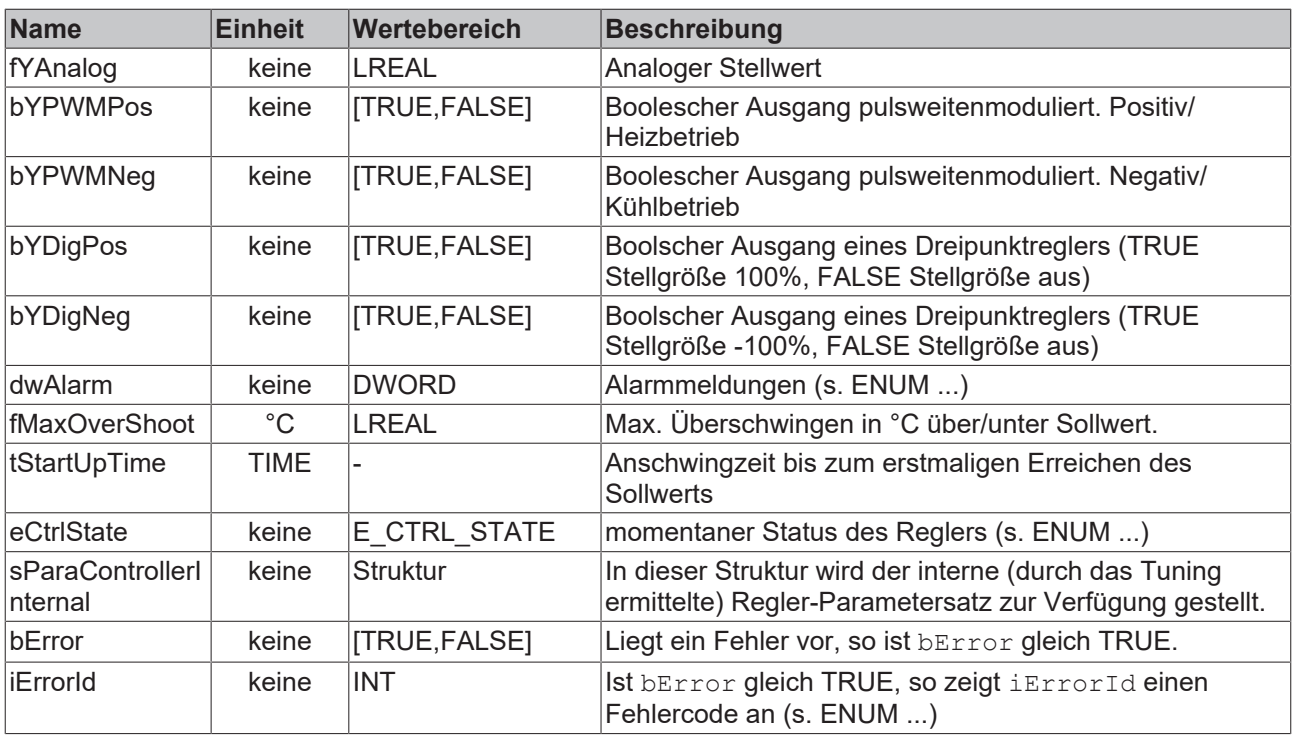

#### **VAR\_IN\_OUT**

VAR\_IN\_OUT

```
  sControllerParameter    : ST_CTRL_TempCtrlParameter; (* controller parameter set *)
END_VAR
```
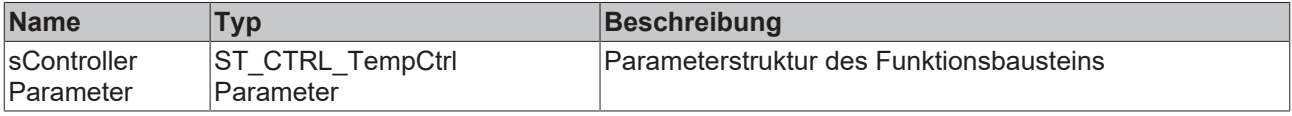

#### **Voraussetzungen**

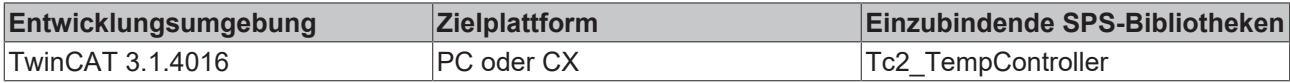

### <span id="page-22-0"></span>**5.1.2 Definition der Strukturen**

#### **ST\_ControllerParameter**

```
TYPE ST_CTRL_TempCtrlParameter:
STRUCT
    (* general parameters *)
  iMode                     : E_CTRL_ControlMode;
iReactionOnFailure : E CTRL ReactionOnFailure;
bSelCtrlParameterSet : BOOL;
dwAlarmSupp : DWORD;
tCtrlCycleTime : TIME;
  that the specific term of the set of the set of the set of the set of the set of the set of the set of the set of the set of the set of the set of the set of the set of the set of the set of the set of the set of the set o
  (* tuning parameteer *)
  iTuningMode               : E_CTRL_TuneMode;
  tTuneStabilisation        : TIME       := T#20S;
fEndTunePercentHeating : LREAL := 80.0;
fYTuneHeating : LREAL;
fYStableHeating : LREAL;
fEndTunePercentCooling : LREAL := 20.0;
  fEndTunePercentCooling : LREAL;<br>fYTuneCooling : LREAL;<br>fYStabloCooling : LREAL;
    fYStableCooling           : LREAL;
  fScalingFactor : LREAL := 1.0;
  (* setpoint parameters *)
```
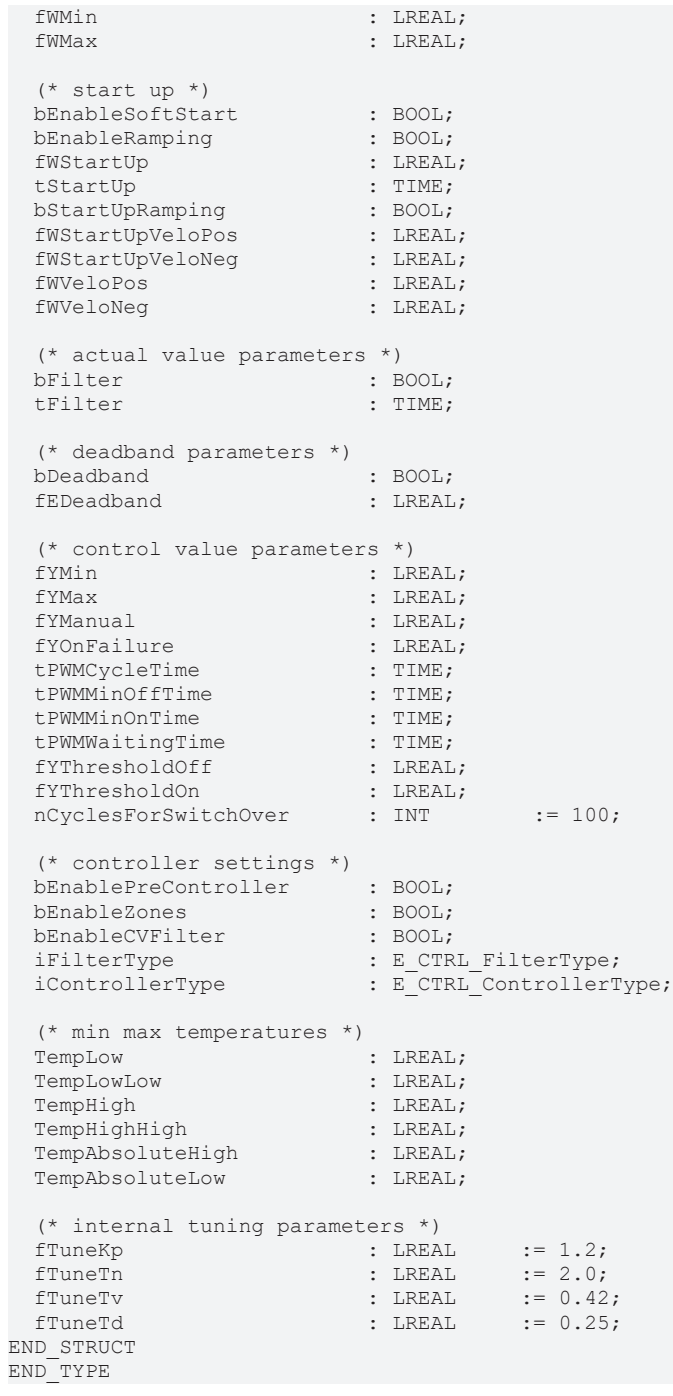

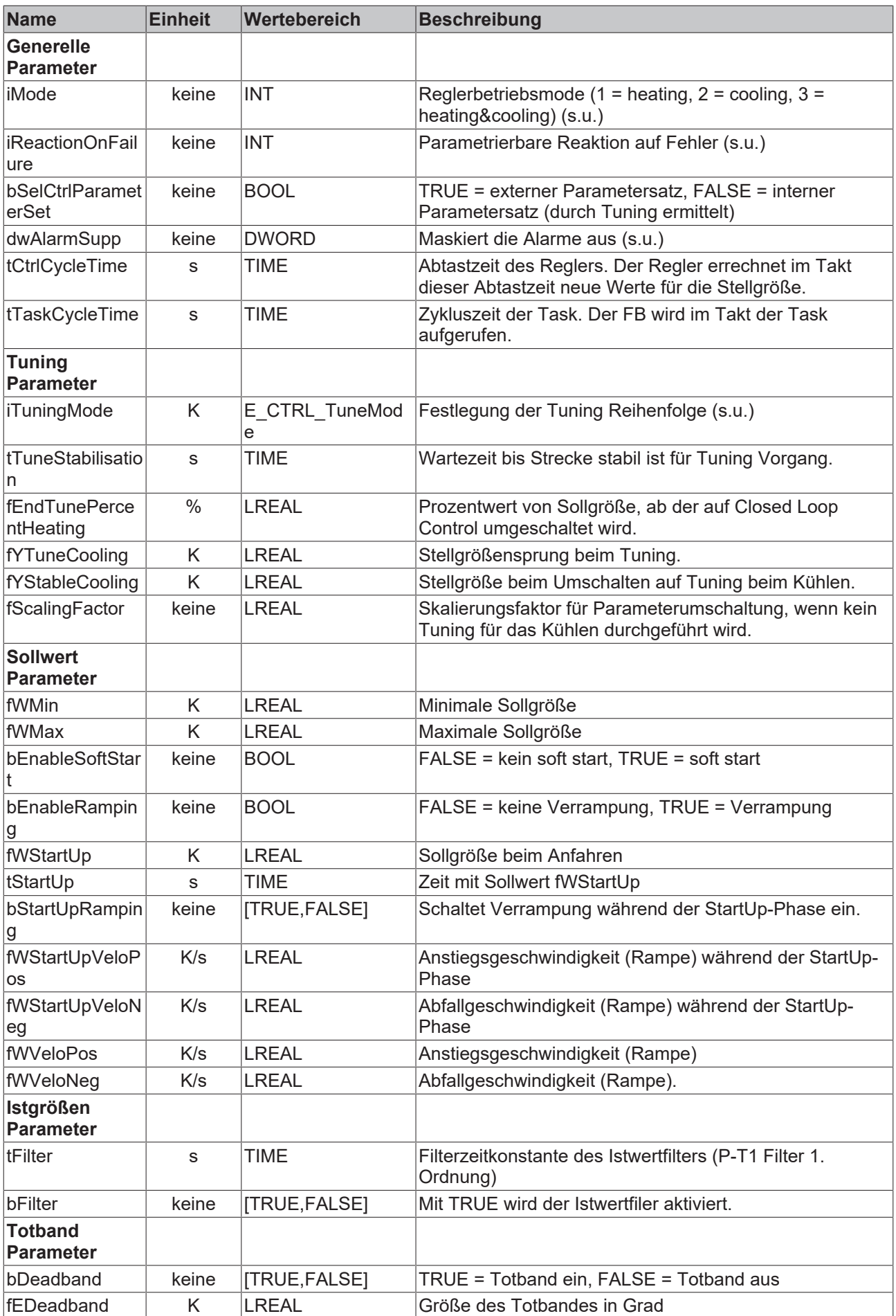

# **BECKHOFF**

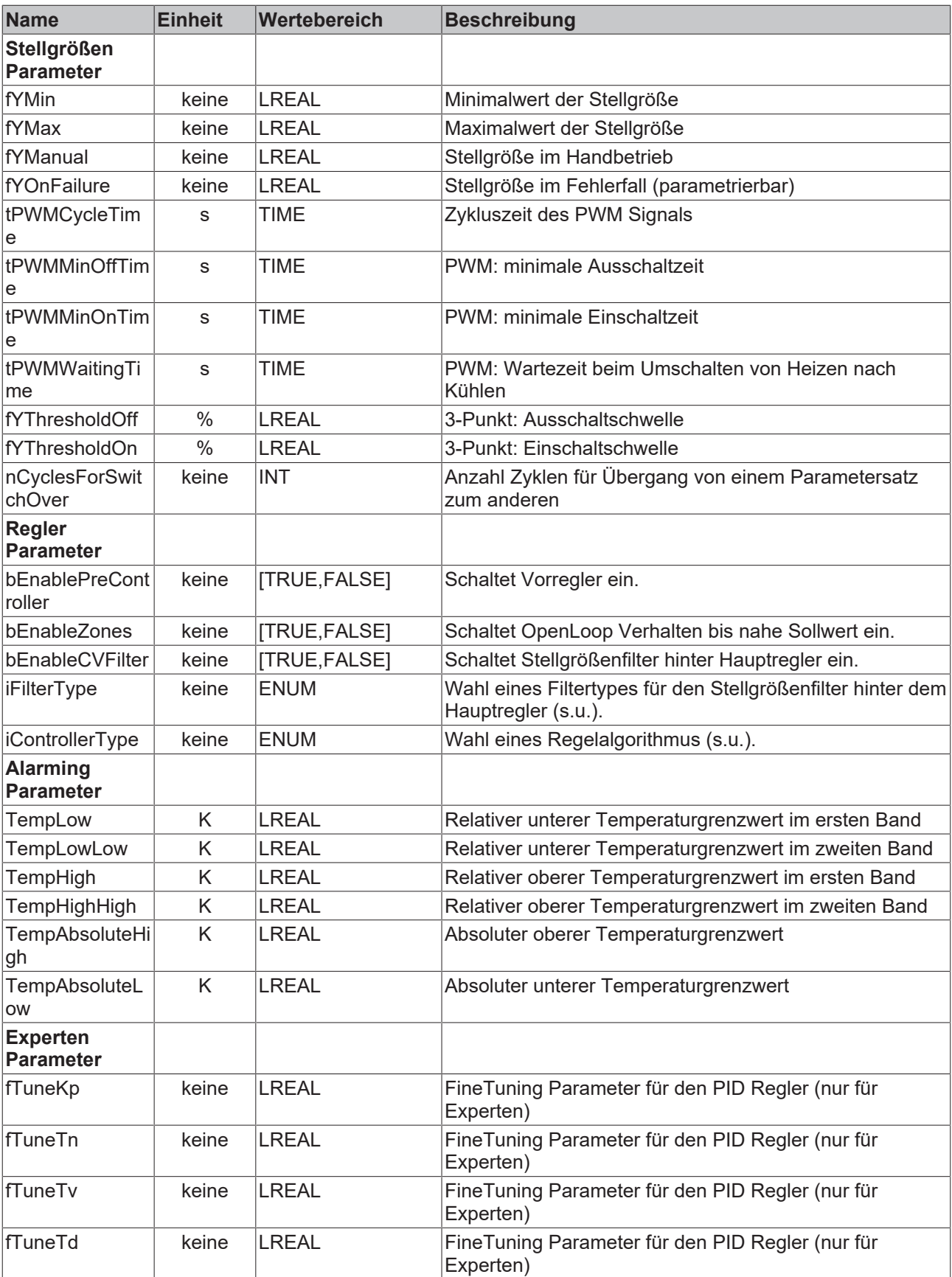

#### **ST\_CTRL\_ParaController**

```
TYPE ST_CTRL_ParaController :
STRUCT
  (* Controller parameter set - heating *)
KpHeat : FLOAT;
TnHeat : TIME;
```
# **BECKHOFF**

```
TvHeat : TIME;
TdHeat : TIME;
   (* Controller parameter set - cooling *)
KpCool : FLOAT;
TnCool : TIME;
TvCool : TIME;
TdCool : TIME;
END_STRUCT
END_TYPE
```
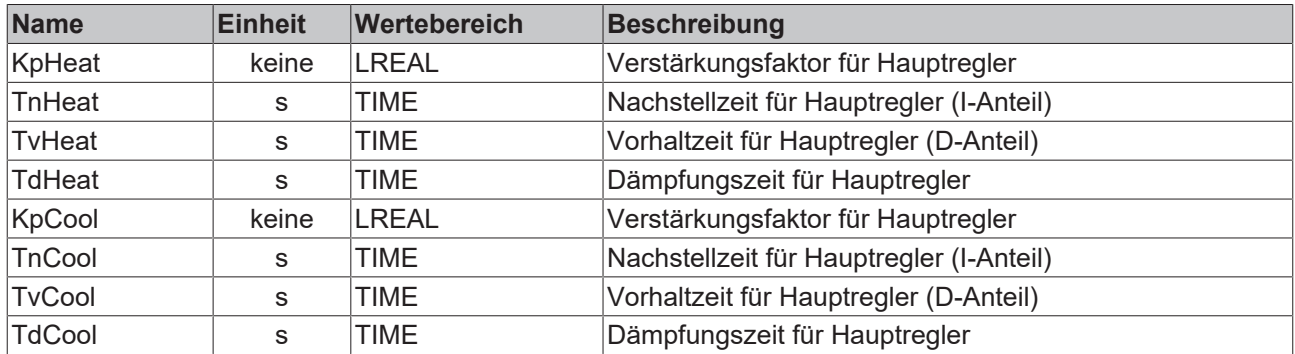

#### **ENUM: E\_CTRL\_ERRORCODES**

Siehe Dokumentation der TwinCAT Controller Toolbox.

#### **ENUM: E\_CTRL\_ReactionOnFailure**

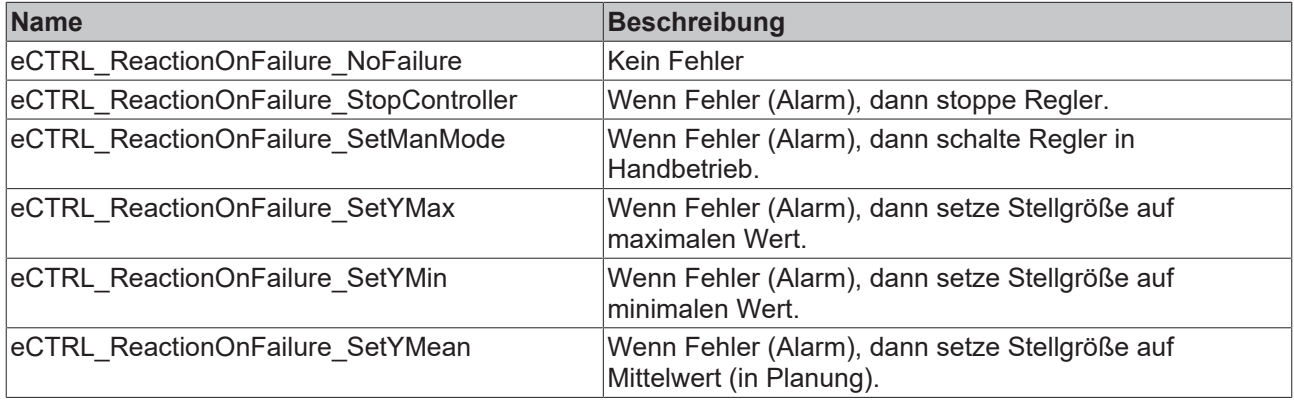

#### **ENUM: E\_CTRL\_ControllerStateInternal**

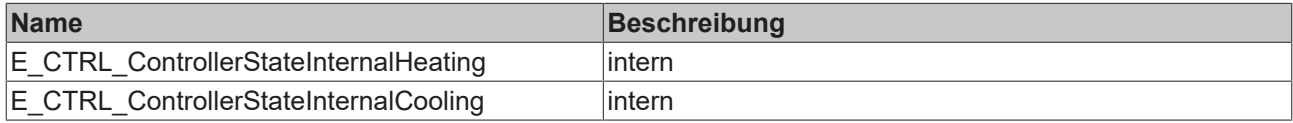

#### **ENUM: E\_CTRL\_ControlMode**

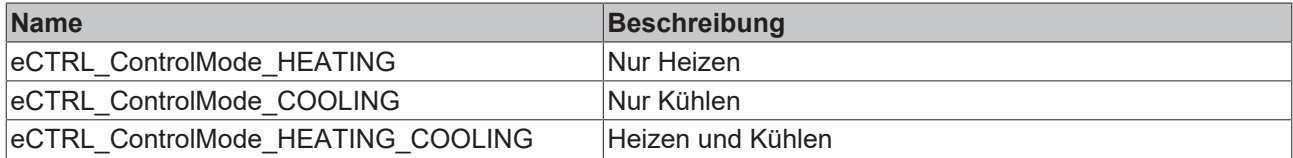

#### **ENUM: E\_CTRL\_STATE**

Siehe Dokumentation der TwinCAT Controller Toolbox.

#### **ENUM: E\_CTRL\_STATE\_TUNIG**

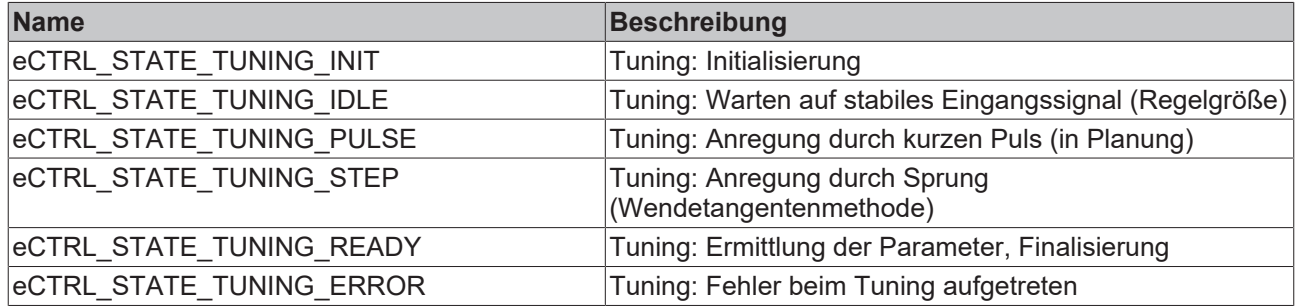

#### **ENUM: E\_CTRL\_TuneMode**

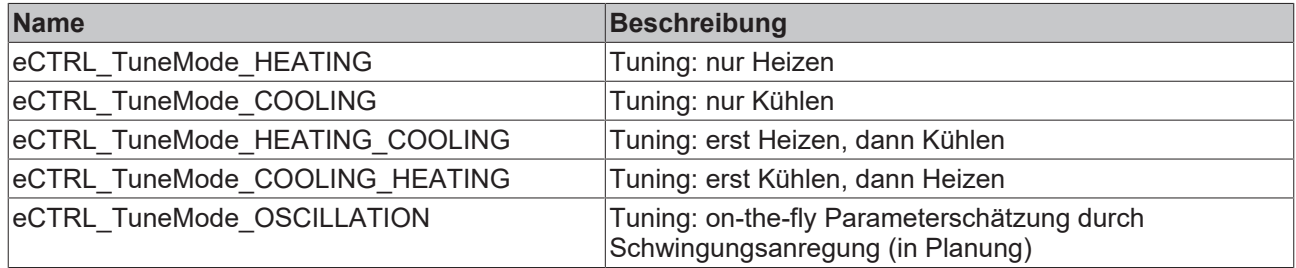

#### **ENUM: E\_CTRL\_FilterType**

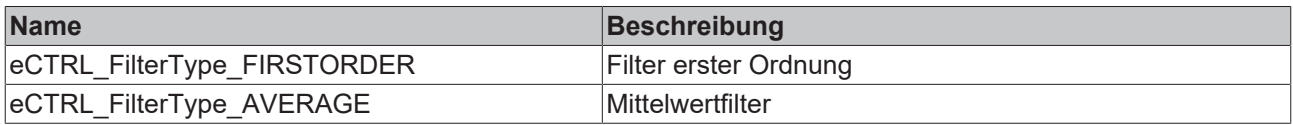

#### **ENUM: E\_CTRL\_ControllerType**

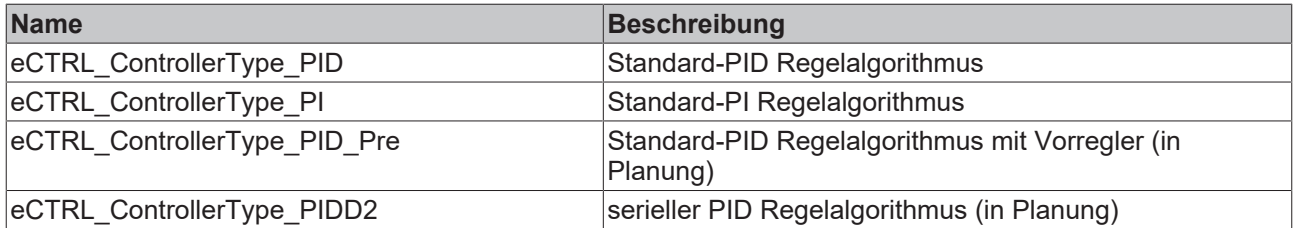

#### **Bit-Masken für Alarme**

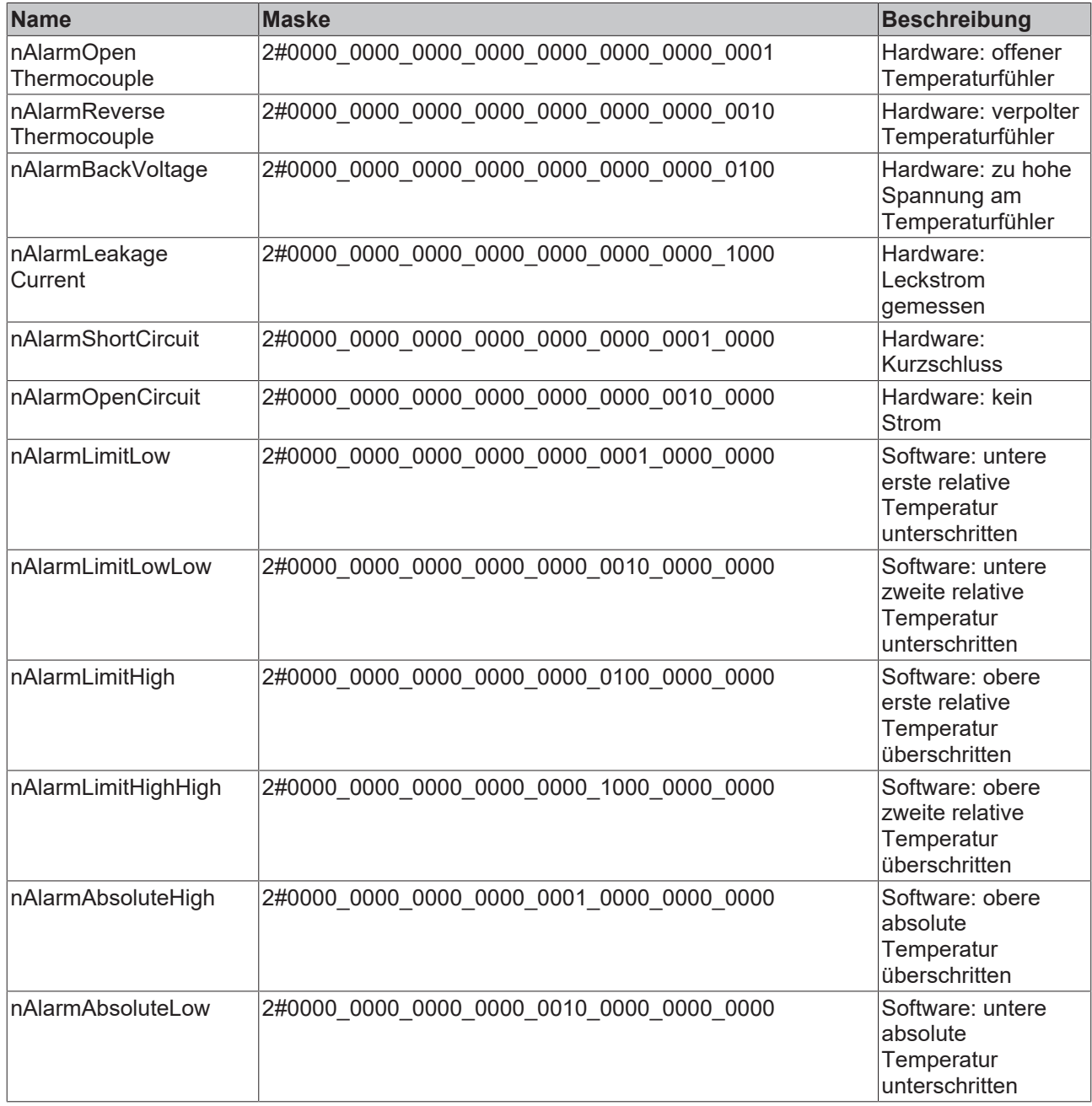

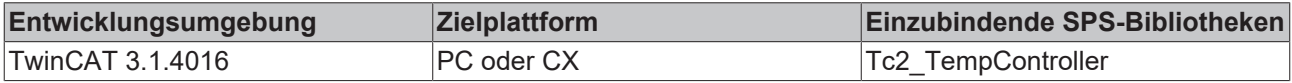

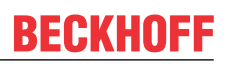

### <span id="page-29-0"></span>**5.1.3 FB\_TempController**

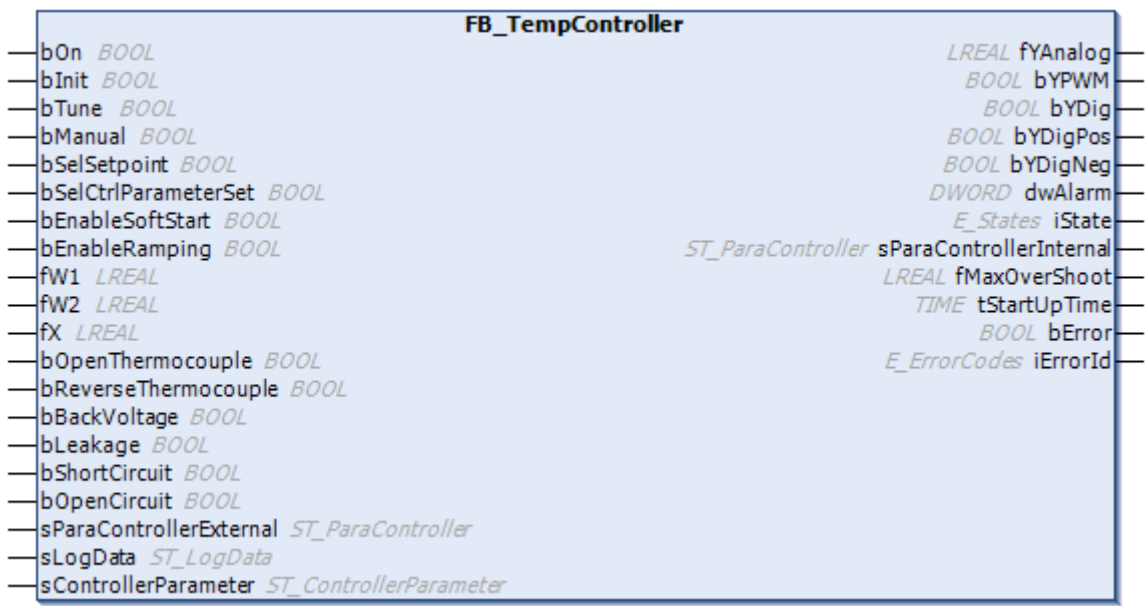

Der Temperaturreglerbaustein **FB\_TempController** hat verschiedene Ein- und Ausgänge, die im Folgenden beschrieben werden. Alle Parameter des Reglers werden über Strukturen an den Regler übergeben. Die Definition der Strukturen und Enums finden Sie [hier \[](#page-31-0)[}](#page-31-0) [32\]](#page-31-0).

*HINWEIS*

**Diese Version des Bausteins ist veraltet.** Sie sollten diesen Baustein nicht mehr verwenden.

#### **Interface**

#### *VAR\_INPUT* VAR\_INPUT bOn : BOOL; bInit : BOOL; bTune : BOOL; bManual : BOOL; bSelSetpoint : BOOL; bSelCtrlParameterSe : BOOL; bEnableSoftStart : BOOL; bEnableRamping : BOOL;  $fW1$  : LREAL;  $fW2$  : LREAL;  $fX$  : LREAL; bOpenThermocouple : BOOL; bReverseThermocouple : BOOL; bBackVoltage : BOOL; bLeakage : BOOL; bShortCircuit : BOOL; bOpenCircuit : BOOL; sParaControllerExternal : ST\_ParaController; sLogData : ST\_LogData := (bLog := FALSE, strLogFileName :='', strLogString :=  $\left( \begin{array}{cc} 1 & 1 \\ 1 & 1 \end{array} \right)$ ; END\_VAR

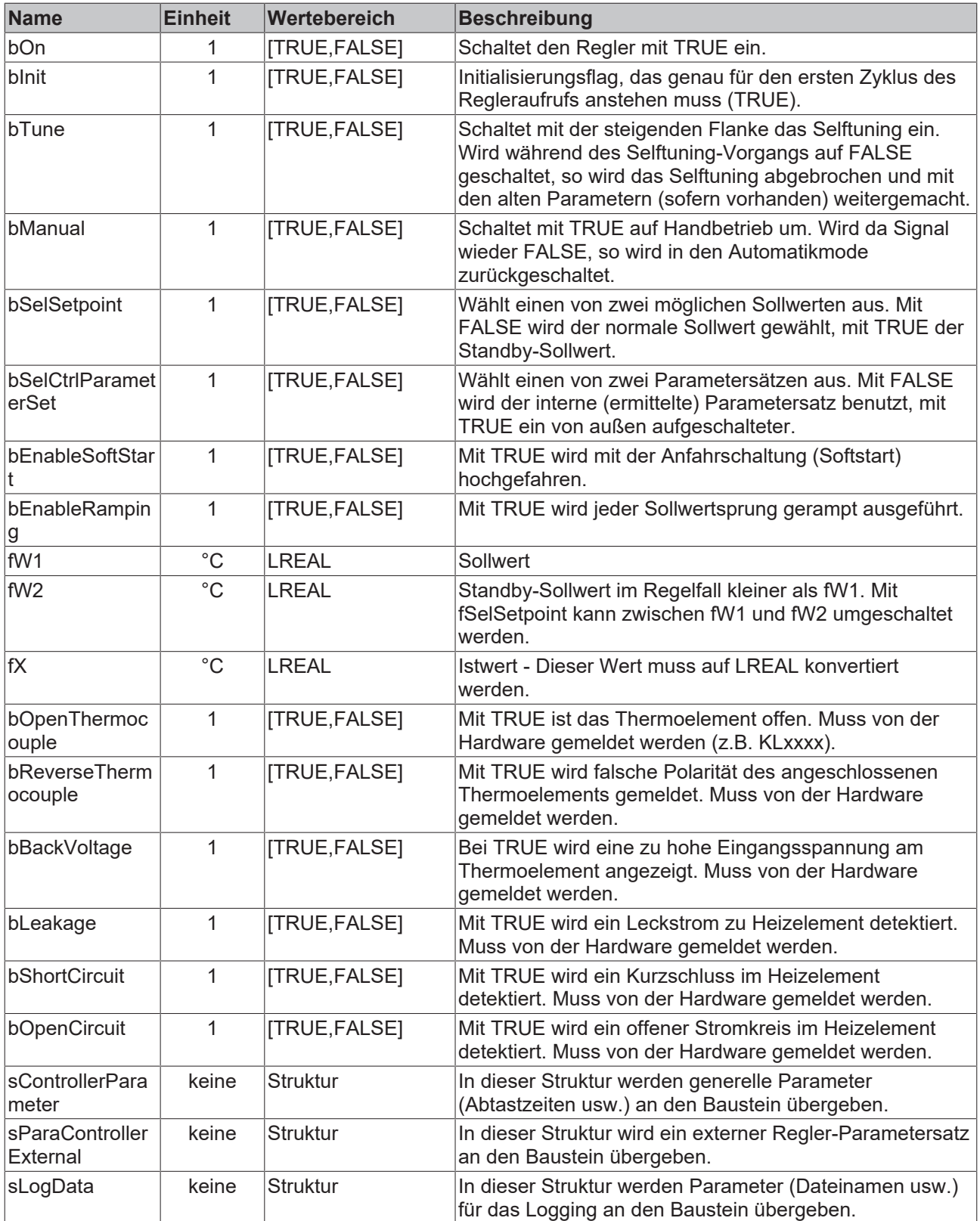

### **VAR\_OUTPUT**

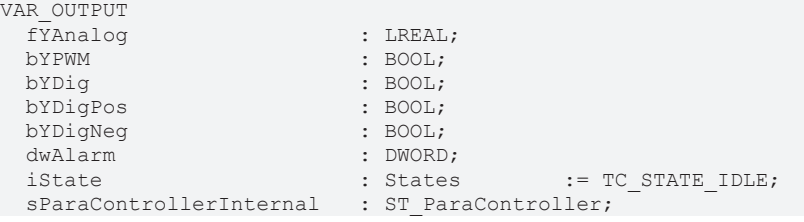

 bError : BOOL; END\_VAR

: ErrorCodes;

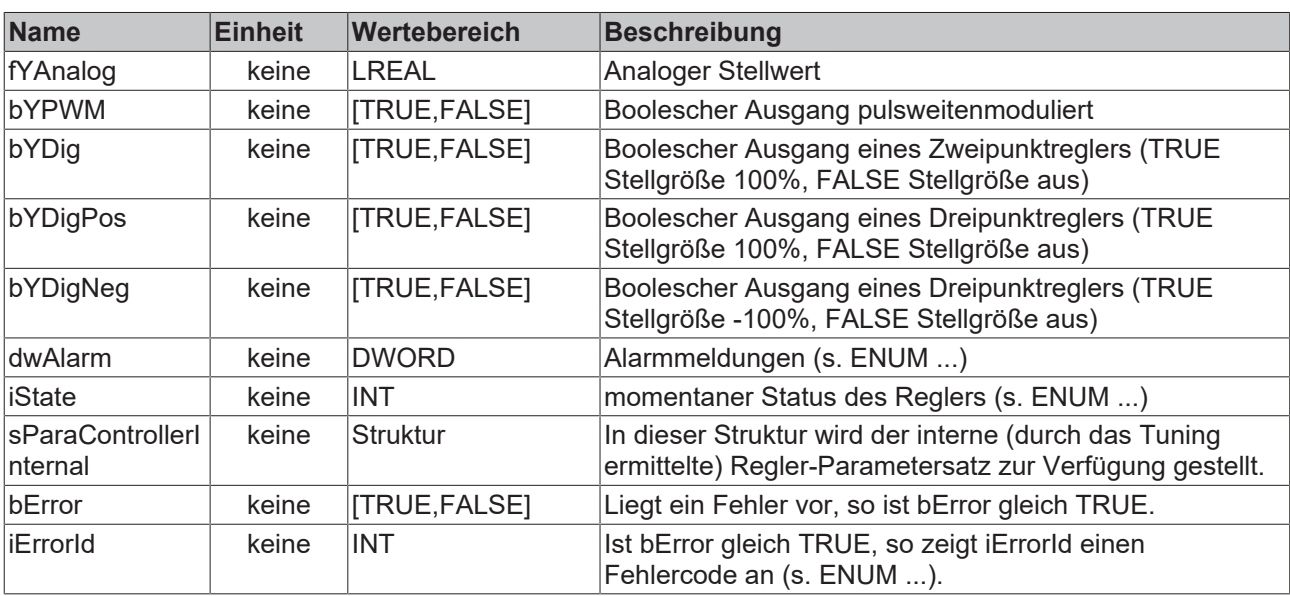

#### **VAR\_IN\_OUT**

VAR\_IN\_OUT : ST\_ControllerParameter; END\_VAR

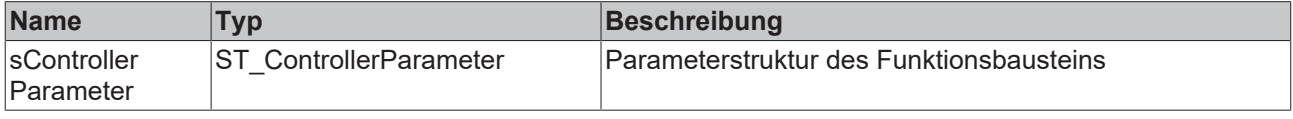

#### **Voraussetzungen**

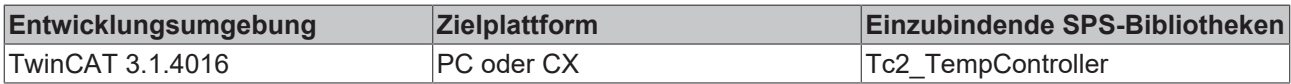

### <span id="page-31-0"></span>**5.1.4 Definition der Strukturen**

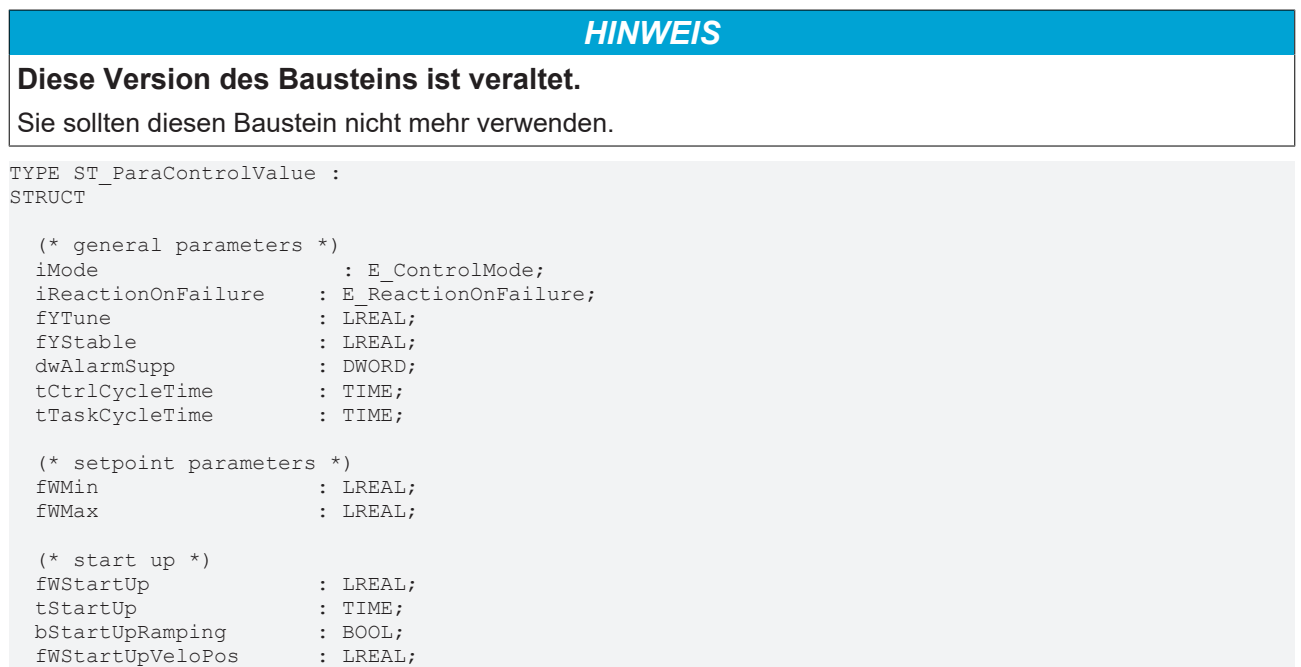

# **BECKHOFF**

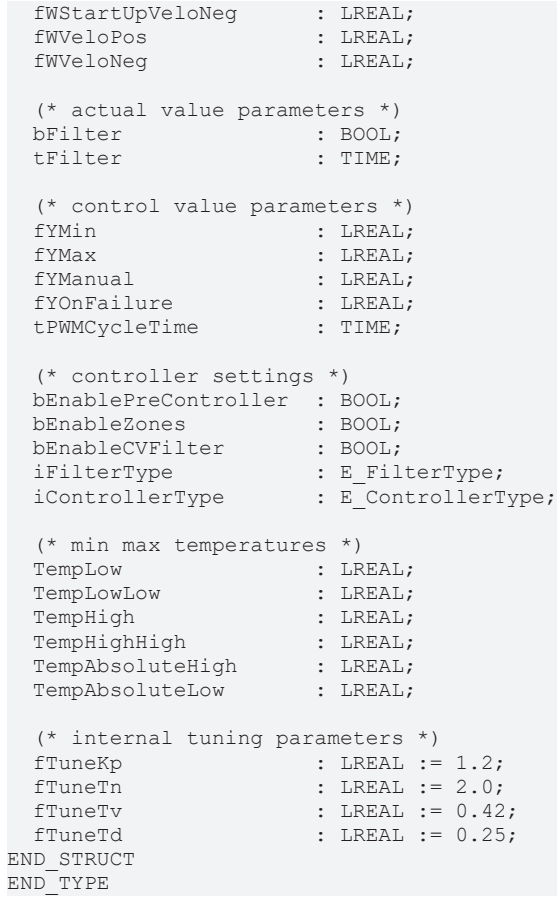

#### **ST\_ControllerParameter**

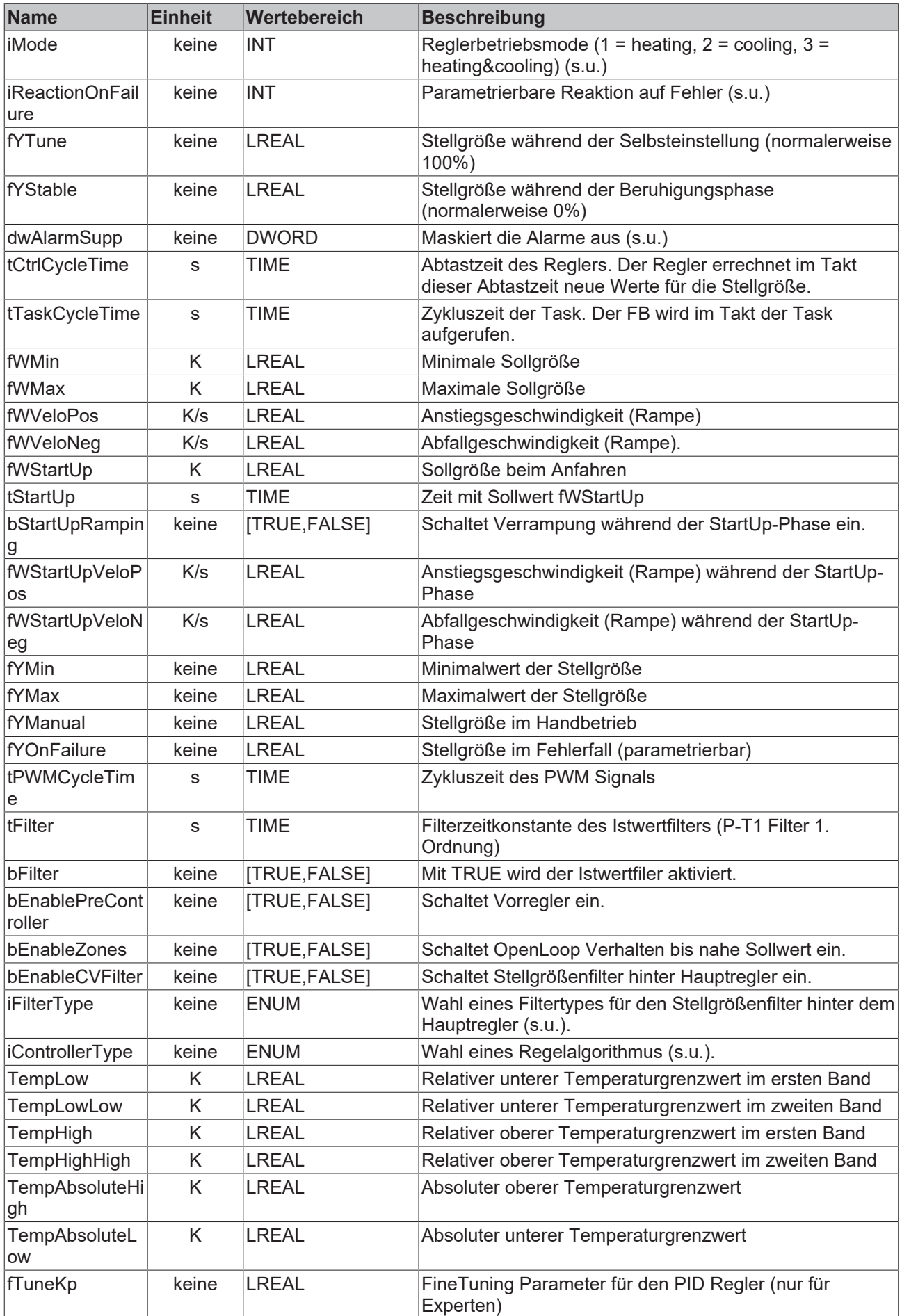

# **BECKHOFF**

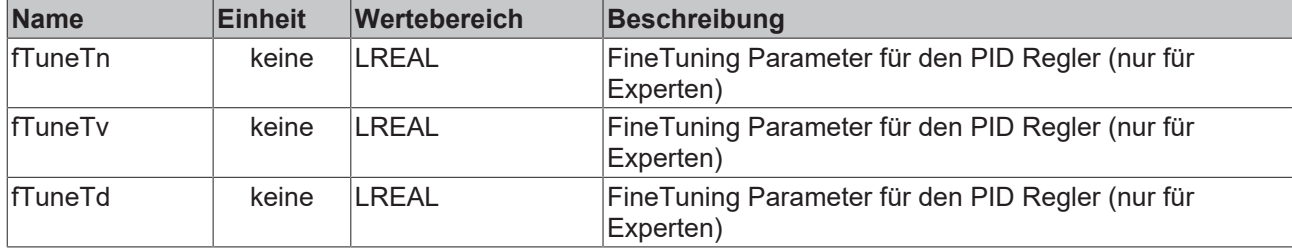

#### **ST\_ParaController**

TYPE ST\_ParaController : STRUCT (\* Main Controller parameter set \*) KpMain : LREAL; TnMain : LREAL; TvMain : LREAL; TdMain : LREAL; (\* Pre Controller parameter set \*) KpPre : LREAL; TvPre : LREAL; TdPre : LREAL; END\_STRUCT END\_TYPE

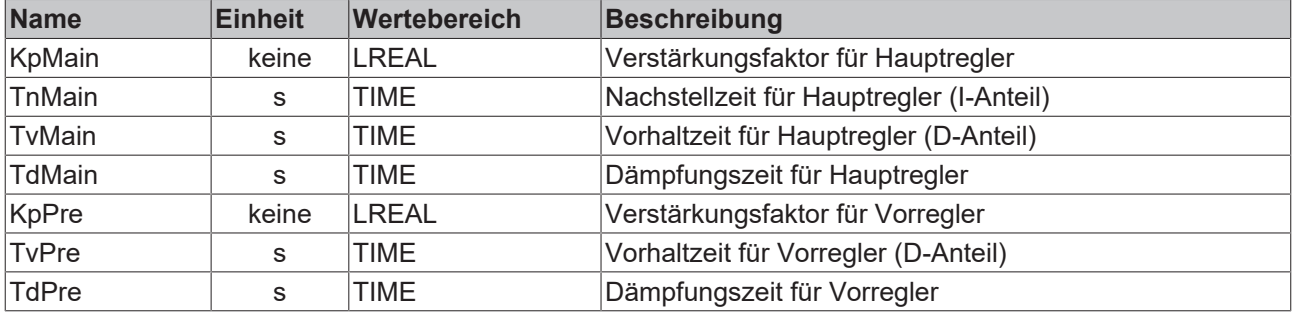

#### *Tab. 1: ENUM: Errorcodes*

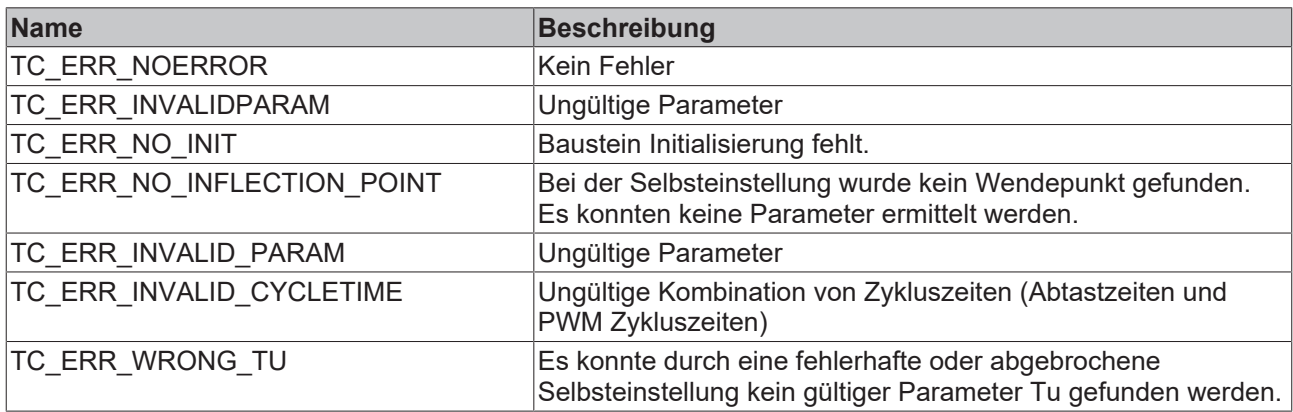

#### *Tab. 2: ENUM: ReactionOnFailure*

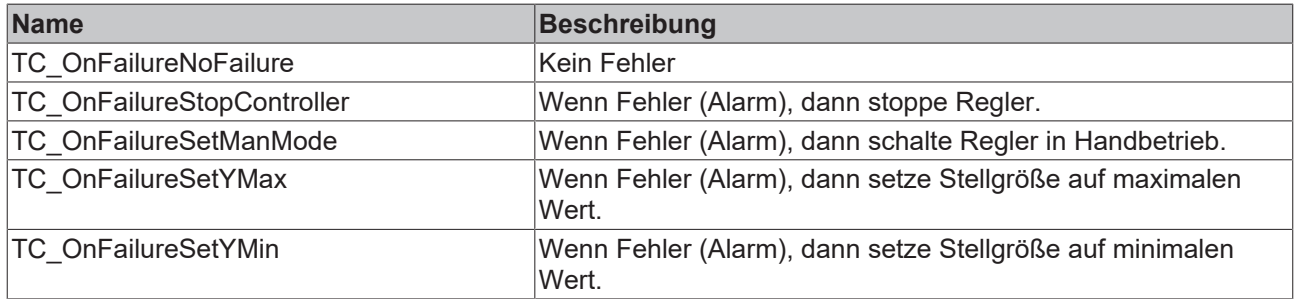

#### *Tab. 3: ENUM: ST\_ControlMode*

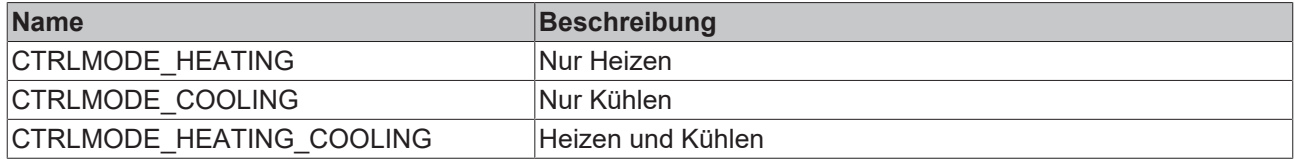

#### *Tab. 4: ENUM: states*

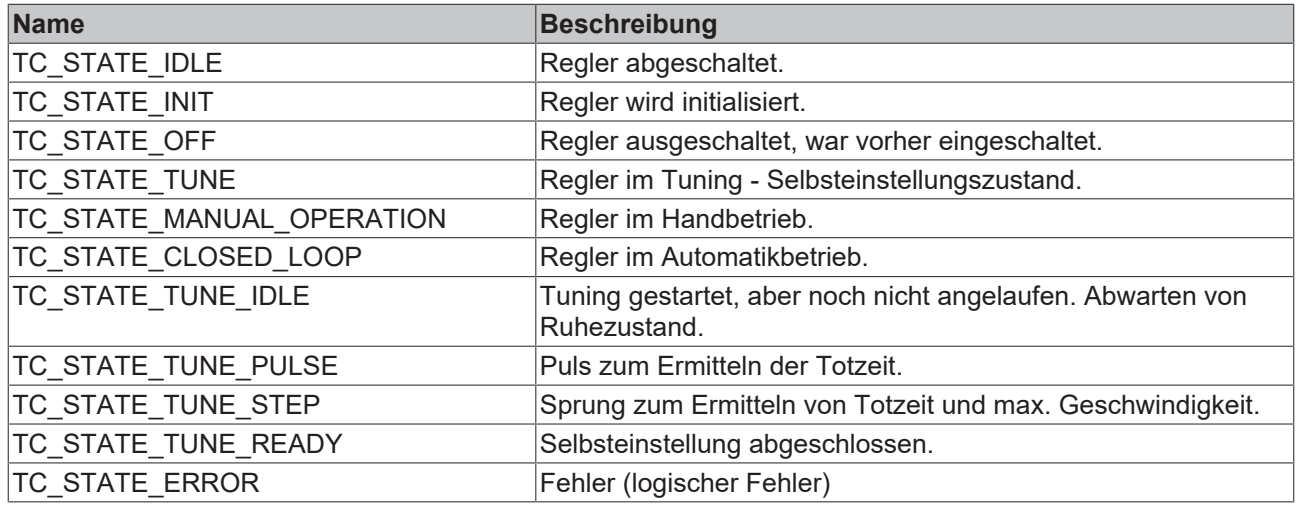

#### *Tab. 5: ENUM: E\_FilterType*

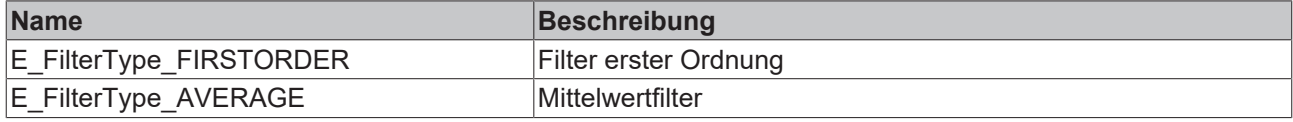

### *Tab. 6: ENUM: E\_ControllerType*

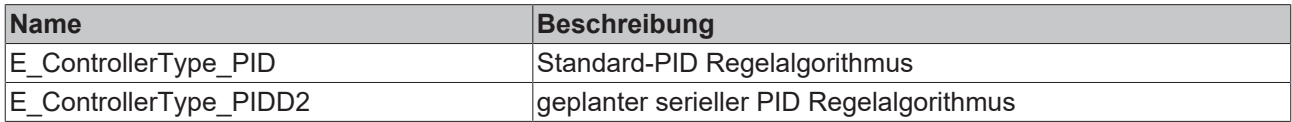

#### **Bit-Masken für Alarme**

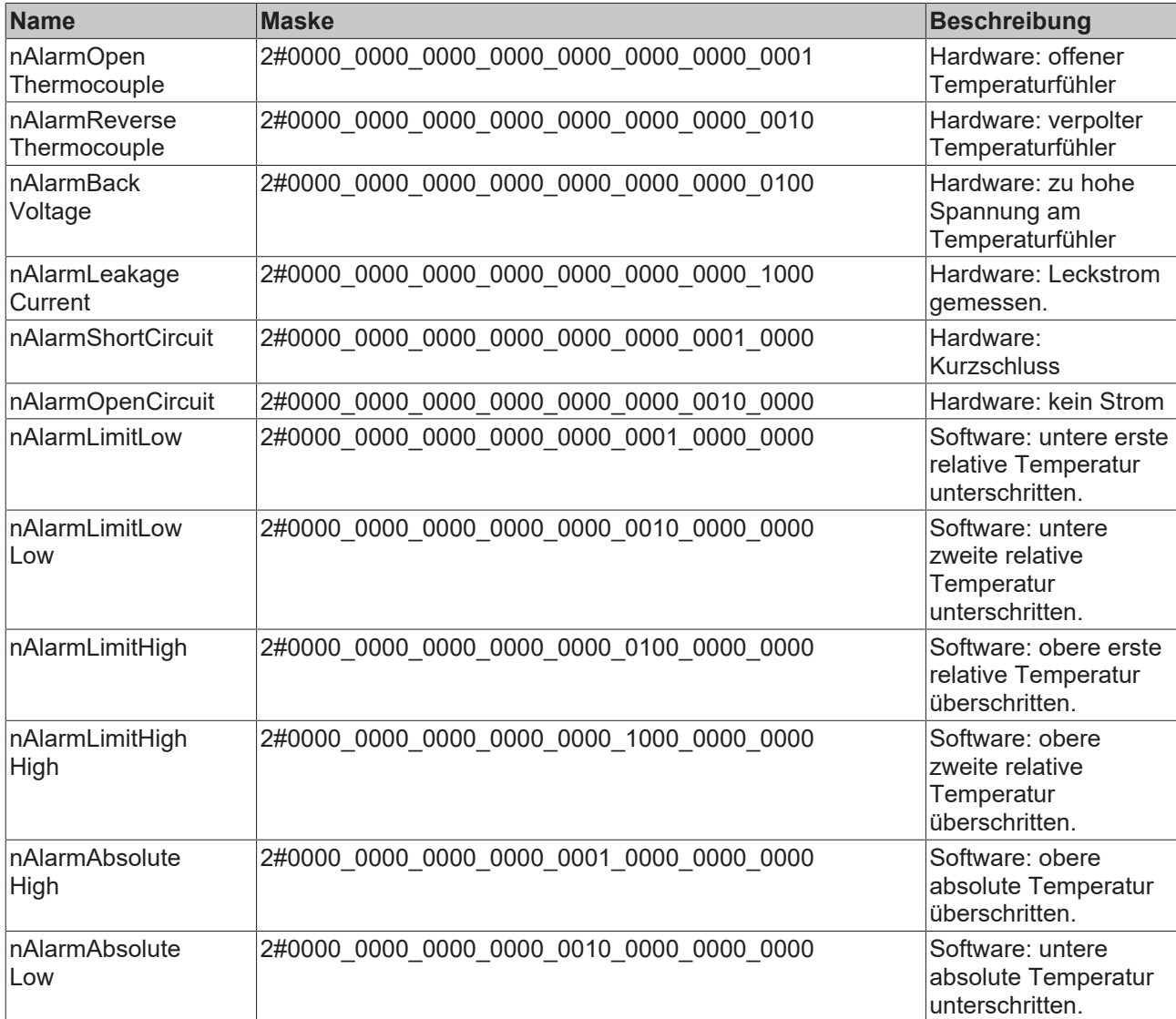

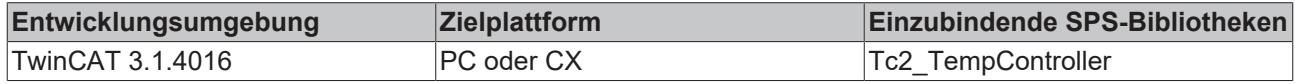

## <span id="page-38-0"></span>**5.1.5 FB\_CTRL\_TempController\_DistComp**

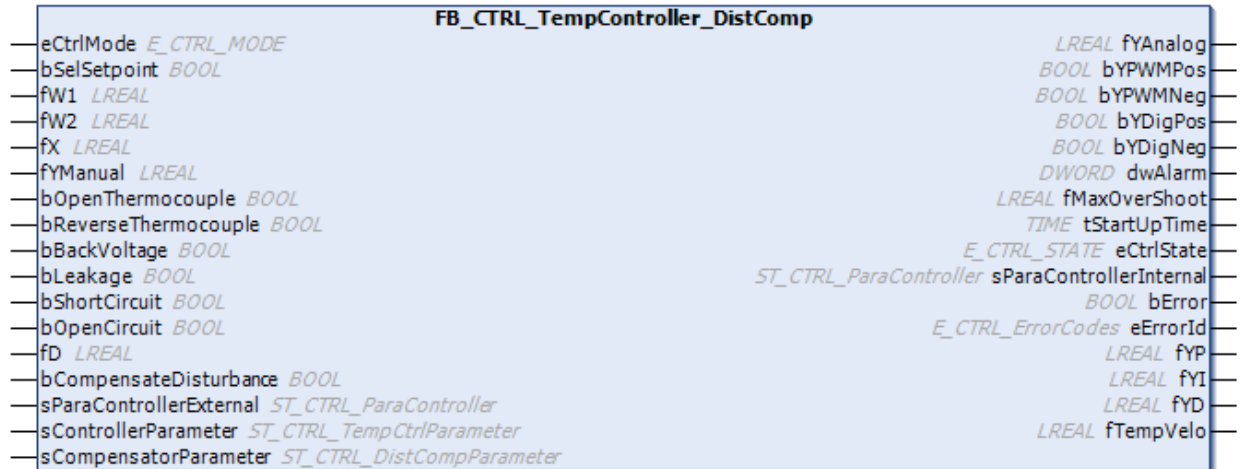

Dieser Temperaturregler-Funktionsbaustein fügt den **FB\_CTRL\_TempController**-Funktionsbausteinen eine Störgrößenkompensation hinzu. Die Struktur wird hier beschrieben.

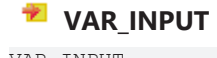

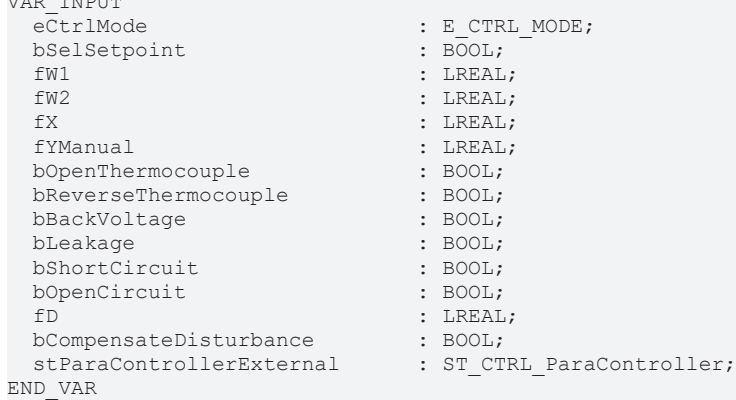

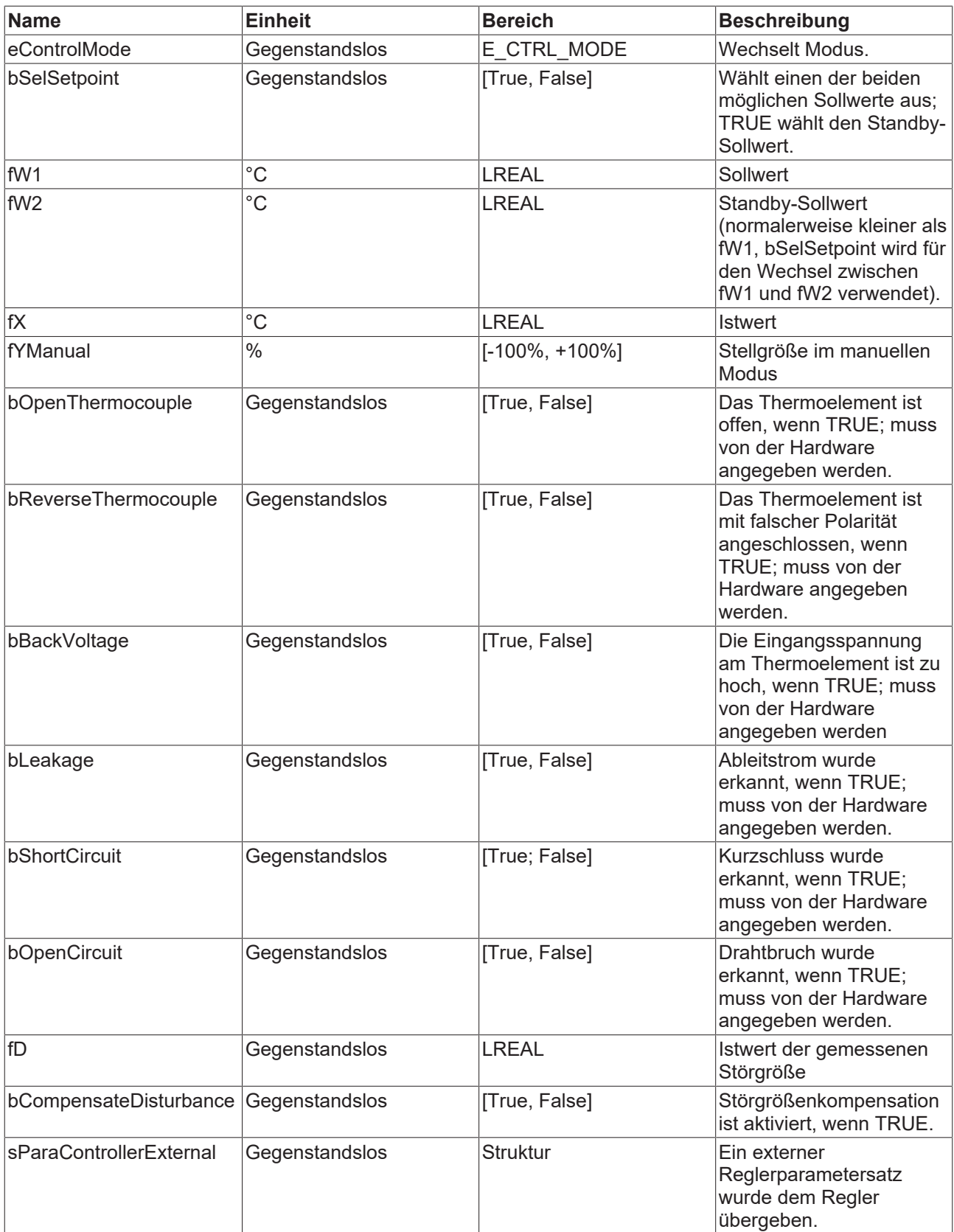

### **VAR\_OUTPUT**

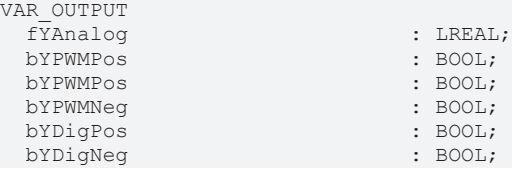

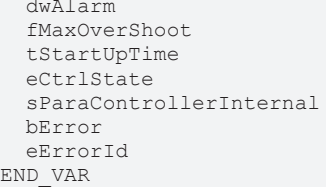

#### **VAR\_IN\_OUT**

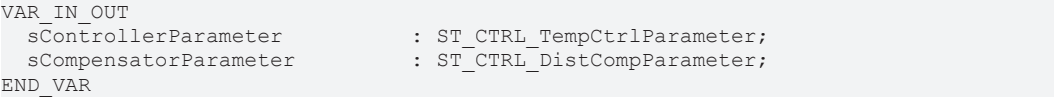

 $:$  DWORD;  $:$  LREAL;  $:$  TIME;

 $\overline{\text{BOOL}}$ ;

: E CTRL STATE;

: ST\_CTRL\_ParaController;

: E CTRL ErrorCodes;

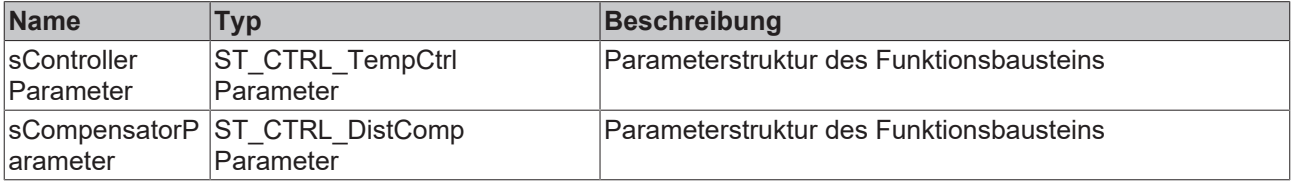

#### **Voraussetzungen**

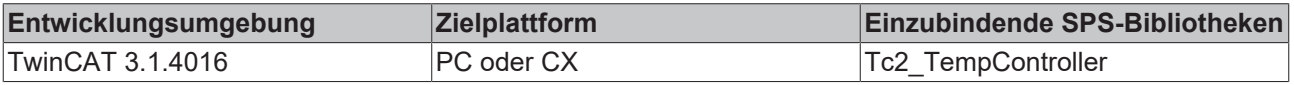

### <span id="page-40-0"></span>**5.1.6 Definition der Strukturen (ST\_CTRL\_DistCompParameter)**

#### **ST\_CTRL\_DistCompParameter**

```
TYPE ST_CTRL_DistCompParameters
STRUCT<br>fKd
  fKd    : LREAL := 0;
tT1 : TIME := T#0MS;
tT2 : TIME := T#0MS;
END_STRUCT
```
END\_TYPE

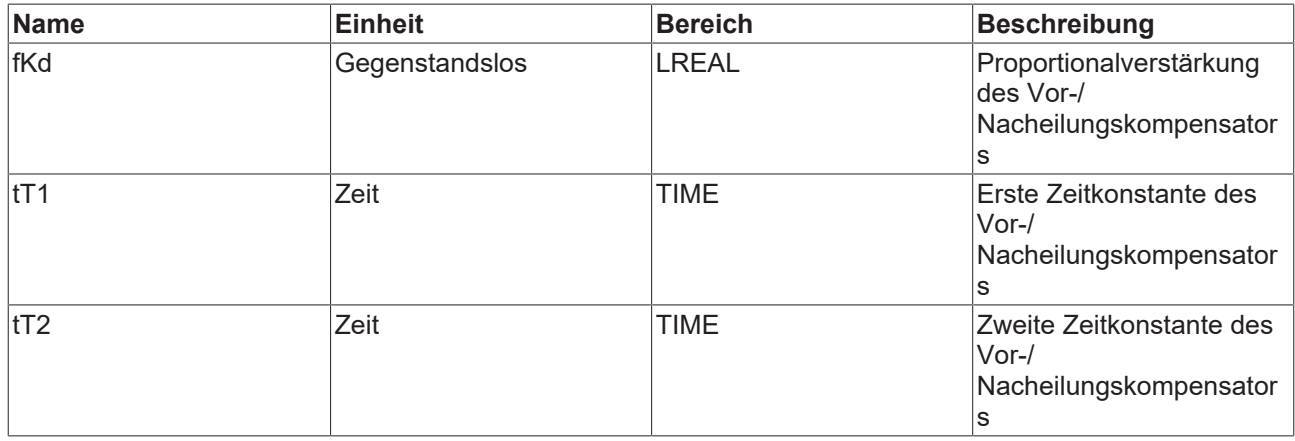

### <span id="page-40-2"></span><span id="page-40-1"></span>**5.2 Globale Konstanten**

### **5.2.1 Version der Bibliothek**

Alle Bibliotheken haben eine kennzeichnende Version. Diese Version ist auch im SPS Bibliotheks-Repository ersichtlich.

Eine globale Konstante beinhaltet die Information der Bibliotheksversion:

#### **Global\_Version**

```
VAR_GLOBAL CONSTANT
        stLibVersion_Tc2_TempController : ST_LibVersion;
END_VAR
```
Um die existierende Version mit einer benötigten Version zu vergleichen, wird die Funktion **F\_CmpLibVersion** (definiert in der Bibliothek Tc2\_System) angeboten.

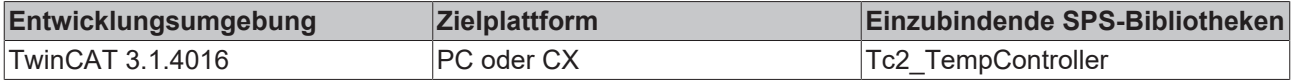

# <span id="page-42-0"></span>**6 Beispiel**

Das <u>[Beispielprogramm](https://download.beckhoff.com/download/software/TwinCAT/TwinCAT3/Samples/TF4110-Temperature-Controller)</u> enthält die Einbindung in ein MAIN Programm. Die Regelstrecke wird durch ein PT2-Glied simuliert. Mit dem TwinCAT Scope View kann eine Aufzeichnung der Werte gemacht werden.

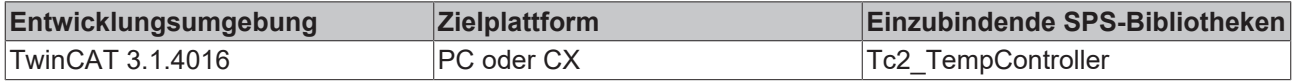

# <span id="page-43-1"></span><span id="page-43-0"></span>**7 Anhang**

## **7.1 Regelalgorithmus**

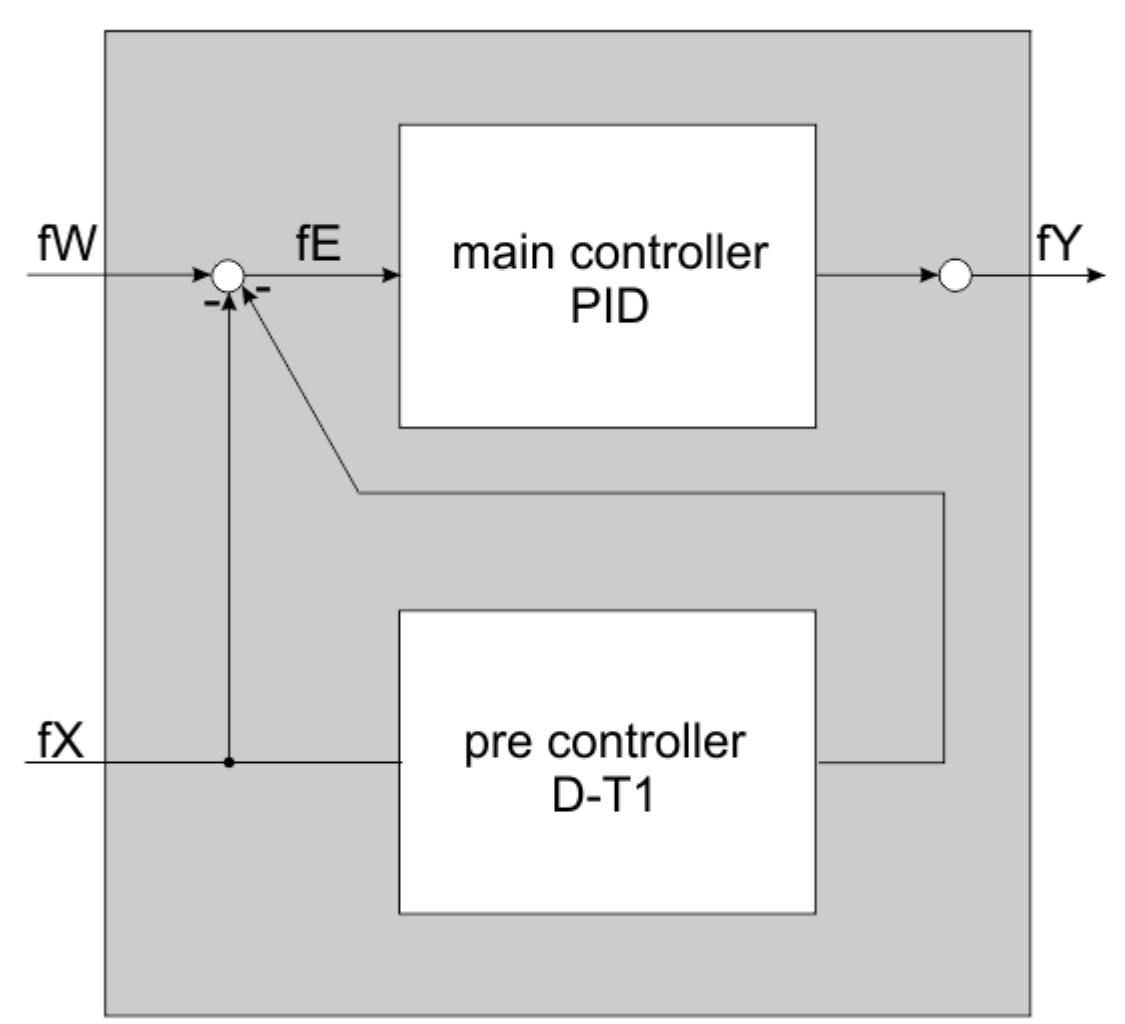

Der TwinCAT Temperature Controller setzt im Kern auf einem Standard-PID Regler auf. Dieser Reglerkern unterstützt auch Anti-Reset-Windup-Maßnahmen zur Begrenzung des I-Anteils, wenn die Stellgröße in die Begrenzung geht. Da der Regler durch das Einstellverfahren von Chien, Hrones und Reswick auf Störgrößenminimierung ausgelegt wurde, kann es bei Sollwertänderungen zum Überschwingen kommen. Um dieses Überschwingen zu reduzieren, kann bei Sollwertänderungen ein Vorregler vorgeschaltet werden. Dieser Vorregler hat ein D-T1-Verhalten und verringert das Überschwingen des Gesamtreglers. Da der Vorregler durch den D-Anteil eine Aufrauhung der Stellgröße zur Folge hat, ist der Einsatz des Vorreglers abzuwägen. Der Vorregler wird abgeschaltet, wenn die Istgröße für eine gewisse Zeit in einem Band um den Sollwert eingelaufen ist. Das Abschalten des Vorreglers erfolgt gerampt über einen längeren Zeitraum. Zur Minimierung der Stellgrößenoszillation kann optional ein Filter hinter dem Hauptregler aufgeschaltet werden. Als Filter stehen P-T1 und Moving Average-Filter zur Verfügung.

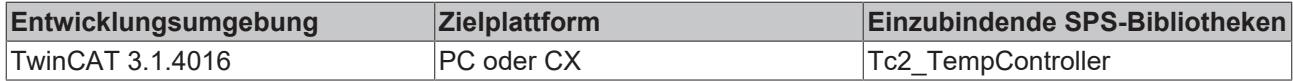

# **BECKHOFF**

## <span id="page-44-0"></span>**7.2 Alarm**

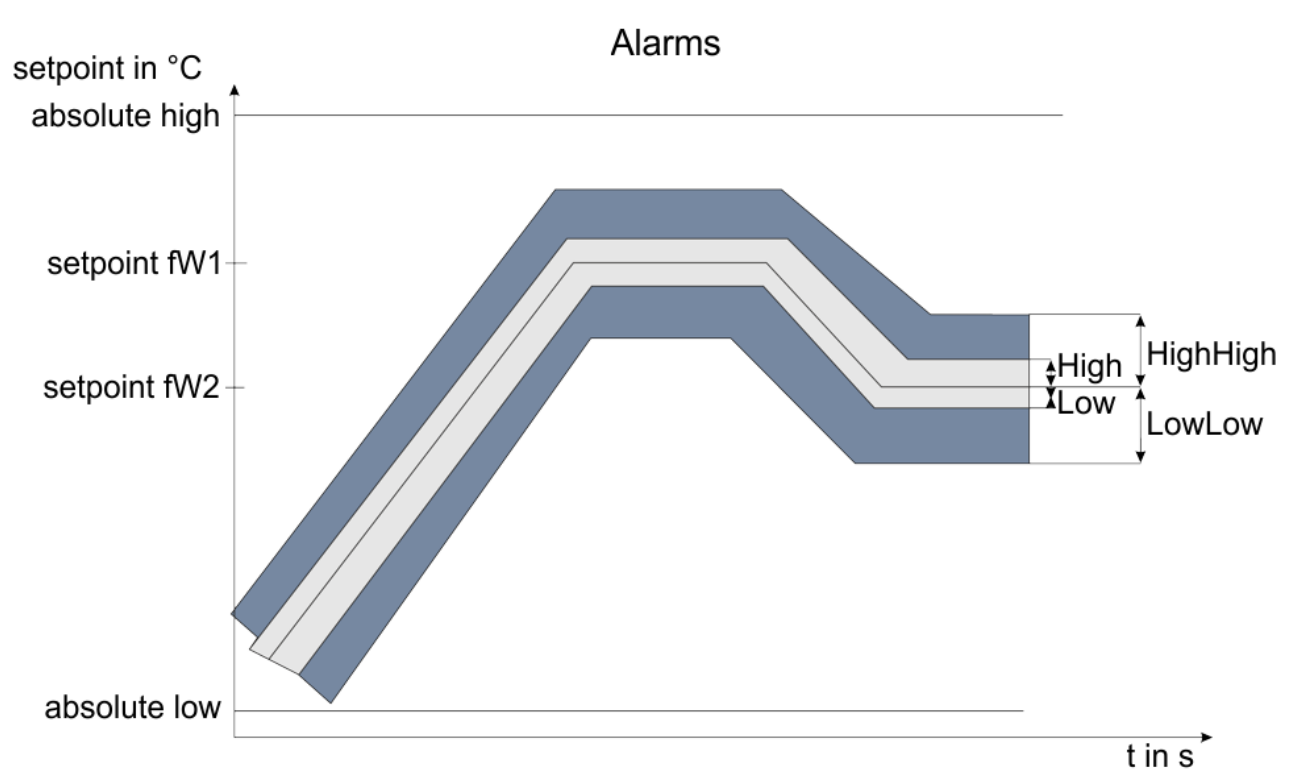

Im Temperaturregler werden folgende Alarme ständig überwacht:

- Absolute Temperaturen (high und low)
- Relative Temperaturen (in zwei Bändern um den Sollwert)

Außerdem können folgende sensorseitigen Hardware-Alarme mit dem Temperaturregler verbunden werden:

- Open Thermocouple: Leitung zum Temperaturfühler ist unterbrochen.
- Back Voltage: am Temperaturfühler liegt eine unzulässig hohe Spannung an.
- Reverse Thermocouple: Temperaturfühler ist mit falscher Polarität angeschlossen.

Ist ein Stromsensor angeschlossen, so können folgende Signale mit dem Temperaturregler verbunden werden:

- Kurzschluss
- offener Stromkreis
- Leckstrom

#### **Voraussetzungen**

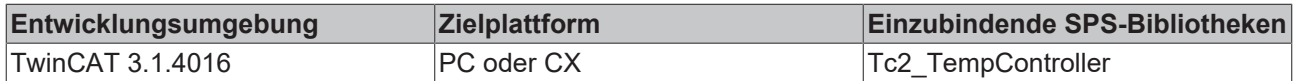

## <span id="page-44-1"></span>**7.3 Selftuning**

Der Selftuningalgorithmus basiert auf der klassischen Wendetangenten-Methode. Diese Methode stammt in den Anfängen von Ziegler und Nichols. Basis dieses Verfahrens ist die Voraussetzung einer linearen P-T1- Strecke mit Totzeit. Während eines Sprungversuchs wird die maximale Änderungsgeschwindigkeit ermittelt. Dies geschieht über eine Differenzenbildung über mehrere Abtastzyklen. Zum Zeitpunkt der maximalen Änderungsgeschwindigkeit wird eine Wendetangente angelegt und der Schnittpunkt mit der Zeitachse bestimmt. Die Verzugszeit Tu ist die Zeit vom Beginn der Messung bis zum Schnittpunkt der Wendetangente mit der Zeitachse. Mit den Angaben von Tu und Vmax können über die Formeln von Chien, Hrones und Reswick die Reglerparameter für eine Störungsunterdrückung mit 20% Überschwingen ermittelt werden. Die

Parameter des Vorreglers lassen sich mit heuristischen Formeln einfach aus den Parametern des Hauptreglers ableiten. Mit diesen Parametern wird nach dem Selftuning automatisch auf den Closed-Loop-Betrieb umgestellt.

#### **Voraussetzungen**

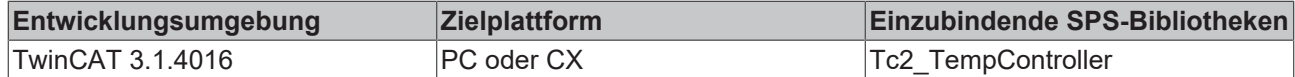

## <span id="page-45-0"></span>**7.4 Störgrößenkompensation**

#### **Störgrößenkompensation**

Ein Störsignal hat erheblichen Einfluss auf die Qualität des Reglers und gegebenenfalls auf den geregelten Prozess. Ein PID-Regler kann auf passive Weise der Wirkung eines Störsignals mittels Erhöhung des Reglerausgangs begegnen. Dies ist allerdings eine ineffiziente Art und Weise die Kompensation durchzuführen.

Der Funktionsbaustein FB\_CTRL\_TempController\_DistComp bietet eine zusätzliche Vor-/ Nacheilungskompensation, um ein Störsignal aktiv auszugleichen. Es wird angenommen, dass das fragliche Störsignal gemessen und in den Funktionsbaustein eingespeist wird. Das nachfolgende Blockdiagramm erläutert den Aufbau der Störgrößenkompensation:

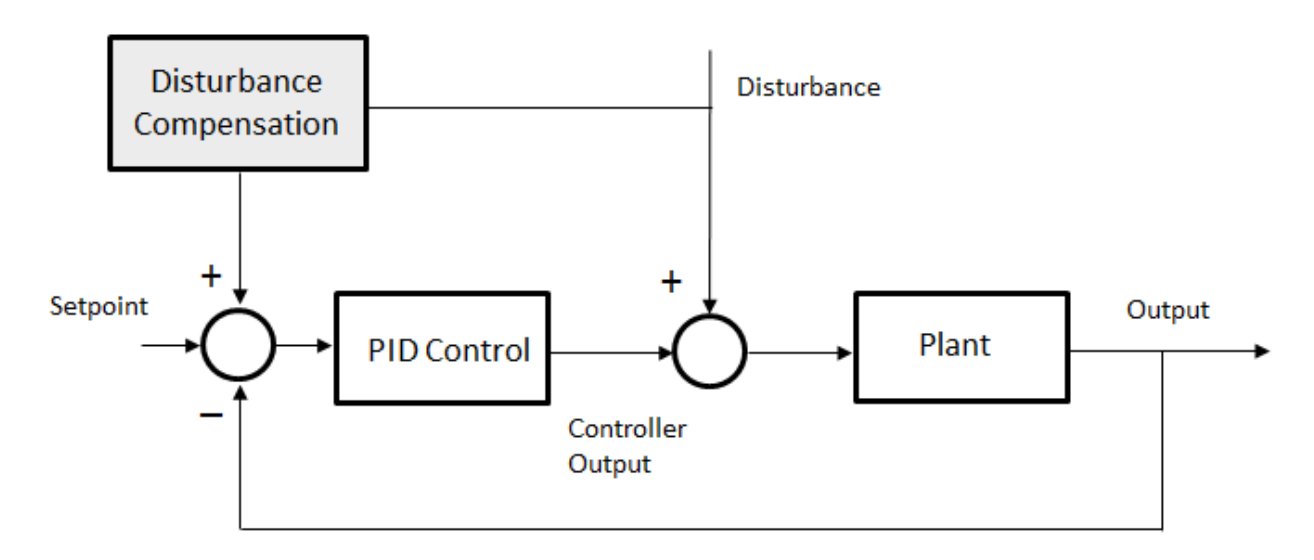

Die Störgrößenkompensation ist ein Vor-/Nacheilungskompensator. Ein Vor-/Nacheilungskompensator ist eine vielseitige Komponente, die bei sorgfältiger Auswahl der Verstärkungs- und Zeitkonstanten dazu verwendet werden kann, I-, D-, PI-, PD- und PID-Kompensationen einzurichten. Mit Hilfe des Kompensators können bleibende Abweichungen und Spitzen verringert sowie das dynamische Verhalten bei Störungen verbessert werden. Hier finden Sie weitere Informationen über den Vor-/Nacheilungskompensator.

Mehr Informationen: **[www.beckhoff.de/tf4110](https://www.beckhoff.de/tf4110)**

Beckhoff Automation GmbH & Co. KG Hülshorstweg 20 33415 Verl **Deutschland** Telefon: +49 5246 9630 [info@beckhoff.de](mailto:info@beckhoff.de?subject=TF4110) [www.beckhoff.de](https://www.beckhoff.com)

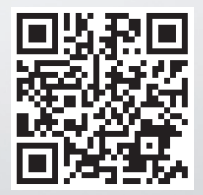